# Analyseur de fumées

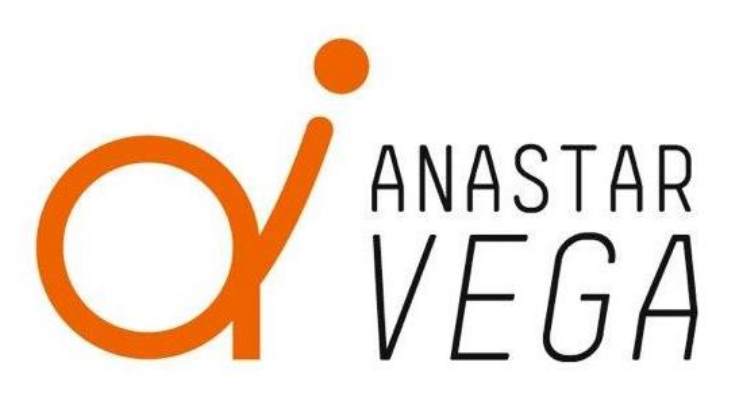

## ANASTAR-V

# Mode d'emploi V2.0

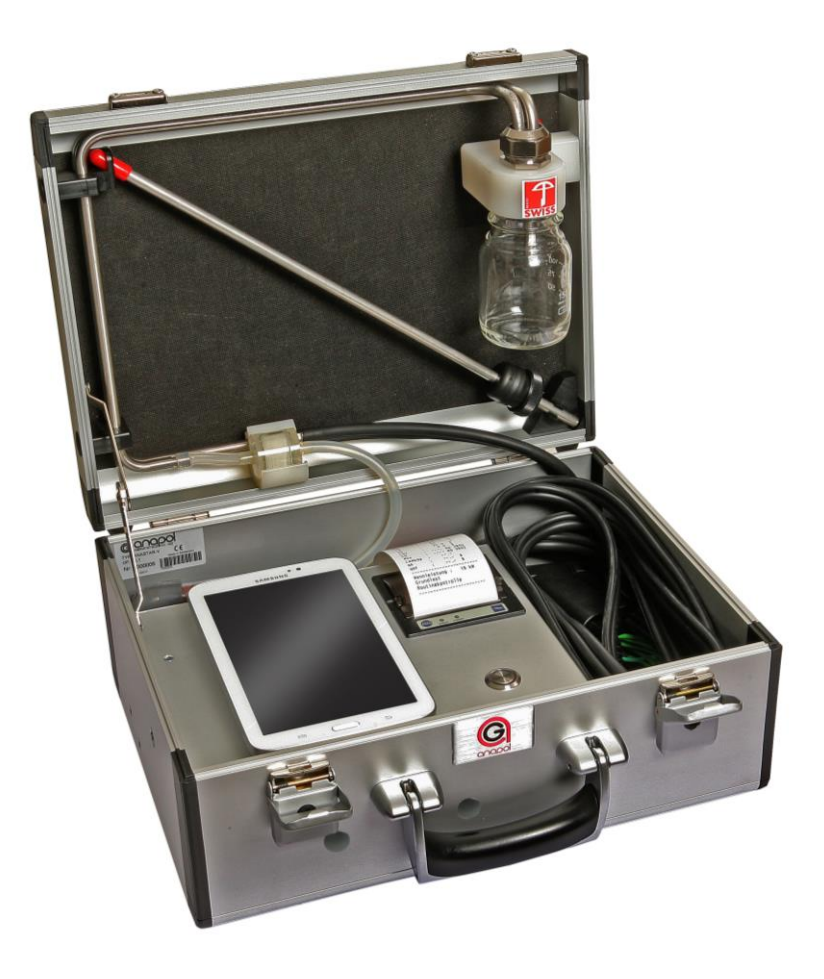

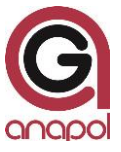

## Cher Client,

Par l'acquisition de cet appareil vous nous accordez votre confiance et nous vous en remercions.

Pour que cet appareil puisse fonctionner de manière optimale, nous vous recommandons de lire attentivement ce mode d'emploi, d'en suivre les conseils et de respecter les instructions. En prenant soin de votre appareil vous contribuez à sa conservation.

L'appareil a subi des contrôles sévères lors de son développement et de sa fabrication. Il répond aux plus hautes exigences techniques.

Notre service après-vente se tient en tout temps à votre disposition pour vous aider de manière optimale et efficace.

Votre équipe anapol

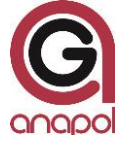

anapol Appareillage Technique SA Gewerbepark Moosweg 1 CH-2555 Brügg

Tél.: +41 (0)32 374 25 45 Fax: +41 (0)32 374 25 47 E-mail: info@geraete-technik.ch Homepage: [www.anapol.ch](http://www.anapol.ch/)

**Firmware version V9.NN** / Brügg BE, xx décembre 2015 et suivantes.

Ce mode d'emploi décrit le fonctionnement de l'appareil sur lequel a été chargé le firmware, version **V9.NN** (VM.NN) xx décembre 2015 et suivantes (voir "Mises à jour du document")

M : chiffre correspondant à la version et décrivant toutes les caractéristiques de l'appareil qui ont été spécifiées par METAS.

NN : chiffre correspondant à la version et décrivant toutes les autres caractéristiques de l'appareil, par ex. mémorisation des données, demandes spéciales du client, bugfix, nouveau composant hardware, etc.

**Application RemoteAGControl version R2.NN** / Brügg BE, xx décembre 2015 et suivantes.

Ce mode d'emploi décrit également le fonctionnement de l'application RemoteAGControl, version **R2.NN** (RM.NN) xx décembre 2015 et suivantes (voir "Mises à jour du document")

M : chiffre correspondant à la version et décrivant toutes les caractéristiques de l'application qui ont été spécifiées par METAS.

NN : chiffre correspondant à la version et décrivant toutes les autres caractéristiques de l'application.

ANASTAR-V : Analyseur de mesure de fumées pour les foyers alimentés à l'huile de chauffage "extra légère" et gaz naturel.

En vertu de l'article 17 de la loi fédérale du 9 juin 1977 sur la métrologie et de l'ordonnance du DFJP sur les appareils mesureurs des gaz émis par les foyers, cet appareil, par lettre ) 25 novembre 2014, portant le numéro d'ordre **S58 – ANASTAR-V**, (dans le sigle d'immatriculation), a été approuvé par METAS à Wabern.

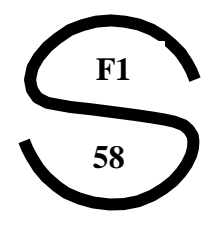

Le domaine d'application de l'homologation est décrit dans l'art. 2 de l'ordonnance ci-dessus. Cet appareil est principalement prévu pour des contrôles officiels des installations de combustion.

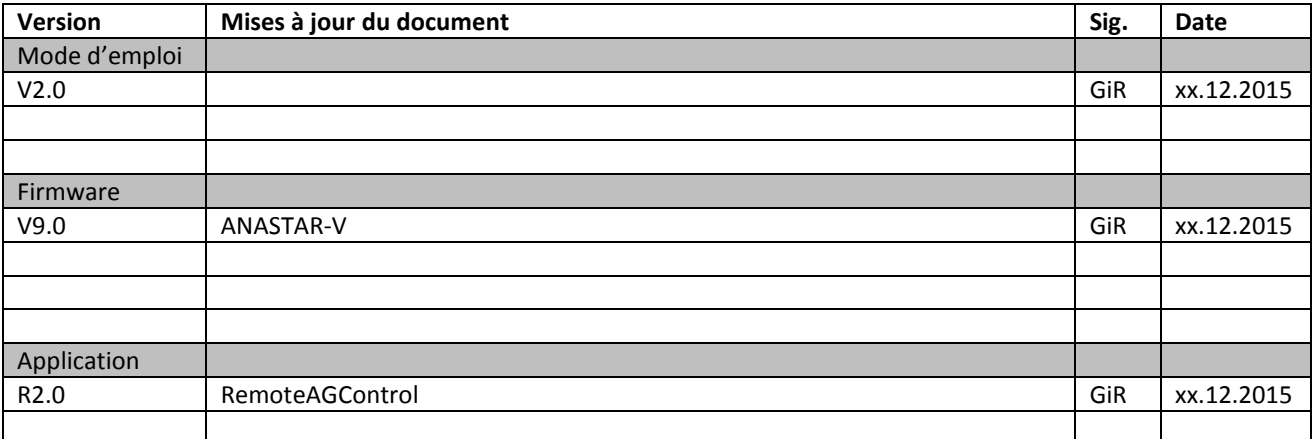

## **Table des matières**

#### **1 ANALYSEUR DE FUMEES ANASTAR-V – CARACTERISTIQUES 6**

#### **2 INTRODUCTION 7**

- 2.1 EMPLOI DE L'ANALYSEUR 7
- 2.2 FONCTIONNEMENT DE L'ANALYSEUR 8
- 2.3 DESCRIPTIE DE L'APPAREIL 8

#### **3 EFFECTUER UNE MESURE 9**

- 3.1 MISE EN SERVICE DE L'APPAREIL 9
	- 3.1.1 Raccordement de la sonde, des séparateurs d'eau et des filtres 9
	- 3.1.2 Connexion Bluetooth 11
- 3.2 TEST D'ETANCHEITE 13
- 3.3 AJUSTAGE 13
- *3.4 MESURES 14*
	- *3.4.1 Choix du combustible et de l'unité de mesure 15*
	- *3.4.2 Mesure de la suie 15*
	- *3.4.3 Impression 16*
		- *3.4.3.1 Impression standard des résultats de mesure 16*
		- *3.4.3.2 Impression rapide (Quickprint) 17*
		- *3.4.3.3 Changement de papier 18*
	- *3.4.4 Sauver 18*
	- *3.4.5 Tirage 18*
		- *3.4.5.1 Mesure de la pression statique sans mesure simultanée des effluents gazeux – 'P' 18*
	- 3.4.6 Bloquer le CO 19
	- Freeze 19
	- 3.4.8 Standby 19

#### **4 DIAGNOSE 20**

- 4.1 ETAT DE L'ANALYSEUR 20
	- 4.1.1 Fonctions auxiliaires utilisées pour effectuer des tests 20
		- *4.1.1.1 Pompe 20*
		- *4.1.1.2 Ajustage 20*
		- *4.1.1.3 Check printing 20*

#### **5 MESURES SAUVEES 21**

- 5.1 MEMOIRE PERMANENTE DE L'APPAREIL 21
	- 5.1.1 Afficher les valeurs des mesures mémorisées 21
- 5.2 TRANSMISSION DES MESURES SAUVEES 22

#### **6 MENU 22**

- 6.1 ACCUEIL22
- 6.2 CONNEXION 23
- 6.3 OPTIONS 24
	- 6.3.1 Générales 24
	- 6.3.2 Date et heure 24
	- 6.3.3 Langues 25
	- 6.3.4 Adresse 25
	- 6.3.5 Combustibles 25
		- *6.3.5.1 Configuration du combustible libre 26*
- 6.4 A PROPOS DE 27
- 6.5 SORTIE 27

## **7 DONNEES CLIENT 28**

**8 MESSAGES D'ERREURS 28**

#### **9 RECHARGER L'APPAREIL 30**

- 9.1 RECHARGE DES BATTERIES INTERNES 30
- 9.2 RECHARGE DE TABLETTE 30

#### **10 ENTRETIEN ET REVISION 31**

- 10.1 TRAVAUX EFFECTUES LORS D'UNE REVISION 32
- 10.2 REMPLACEMENTE DE LA CELLULE O2 32

#### **11 DECLARATION DE CONFORMITE - CE 33**

#### **12 DONNEES TECHNIQUES 34**

- 12.1 DONNEES TECHNIQUES GENERALES ANASTAR-V 34
- 12.2 DONNEES TECHNIQUES PLAGES DE MESURE ANASTAR-V 34
- 12.3 DONNEES TECHNIQUES TOLERANCES ANASTAR-V 34
- 12.4 TOLÉRANCES METAS 34

#### **13 ÉVALUATION DES MESURES POUR LES INSTALLATIONS DE CHAUFFAGE 34**

- 13.1 TOLERANCES DES GAZ MESURES 35
- 13.2 CALCULS ET CONVERSIONS DES PARAMETRES POUR LES INSTALLATIONS DE CHAUFFAGE ET LES MOTEURS 35
	- 13.2.1 Calcul du NO<sub>x</sub> 35
	- 13.2.2 Calcul des pertes par les effluents gazeux qA 36
	- 13.2.3 Évaluation des pertes par les effluents gazeux qaF 36
	- 13.2.4 Calcul du rendement ren 36
	- 13.2.5 Calcul de la puissance calorifique PC 36
	- 13.2.6 Calcul du  $CO<sub>2</sub>$ 'calculé'  $CO<sub>2calc</sub>$ . 36
	- 13.2.7 Calcul de l'excès d'air Lambda λ 37
	- 13.2.8 Calcul de l'excès d'air Lambda selon Brettschneider  $\lambda_B$  37
	- 13.2.9 Conversions en mg /  $m^3$  37
	- 13.2.10 Conversions en mg / m<sup>3</sup> rapportés à une concentration de  $O_2$  de référence 37
	- 13.2.11 Conversions en mg/kWh rapportés à une concentration de  $O<sub>2</sub>$  de référence 37
	- 13.2.12 Légende pour les calculs et conversions 38

#### **14 VARIANTE D'EXTENSION 39**

# **1 Analyseur de fumées ANASTAR-V – Caractéristiques**

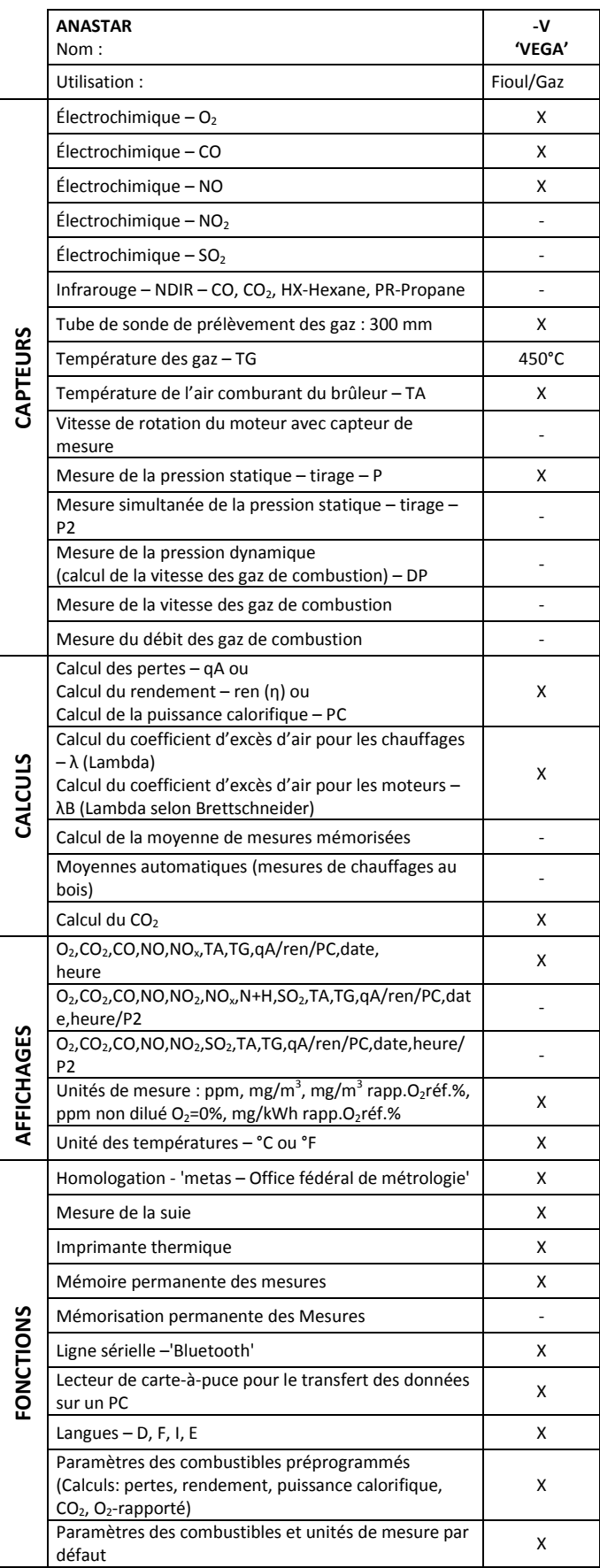

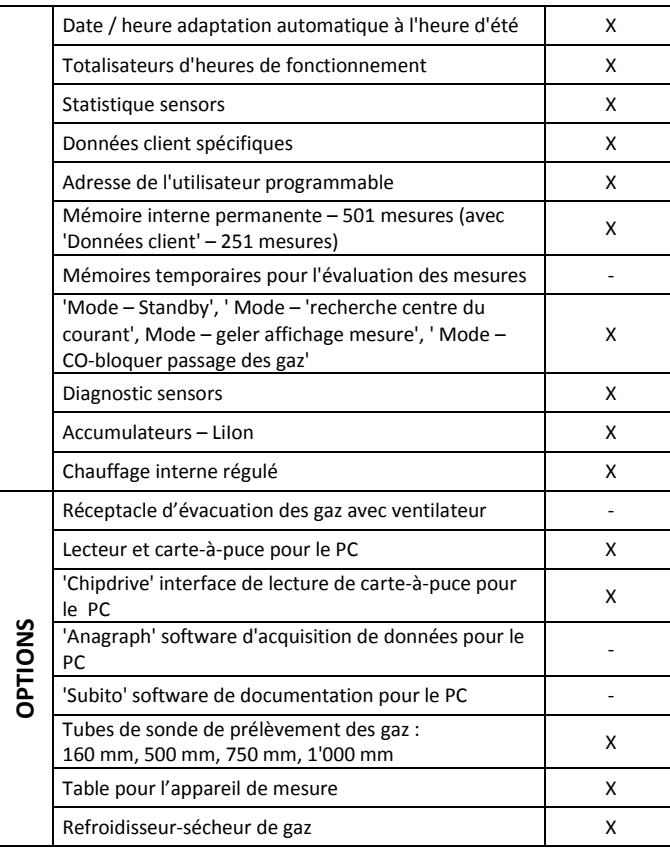

Les caractéristiques de l'appareil peuvent être modifiées sans notice. Les modifications techniques sont réservées.

## **2 Introduction**

## **2.1 Emploi de l'analyseur**

L'analyseur de gaz de fumées Anapol ANASTAR-V est un appareil de mesure électronique universel, qui a été conçu de telle manière qu'il puisse être configuré pour la surveillance et le réglage optimal des installations de chauffage, privées et industrielles.

Cet appareil peut être équipé des cellules électrochimiques O<sub>2</sub>, CO, NO.

# **A RESPECTER ABSOLUMENT**

L'appareil ne peut être ouvert que par une personne formée et autorisée à le faire sinon la garantie devient caduque.

## **2.2 Fonctionnement de l'analyseur**

Les gaz de fumée à analyser sont aspirés au moyen d'une pompe à membrane. Après avoir été séchés dans les séparateurs d'eau et filtrés, ils sont dirigés vers les différents capteurs.

Les signaux de sortie des capteurs sont traités, amplifiés et numérisés par un convertisseur analogique/numérique. Les mesures ainsi obtenues sont enregistrées par le microprocesseur (CPU) et converties dans les valeurs désirées.

L'appareil est conçu pour afficher toutes les indications nécessaires afin de garantir une manipulation aisée, des mesures correctes et une interprétation exacte et rapide des résultats

## **2.3 Descriptif de l'appareil**

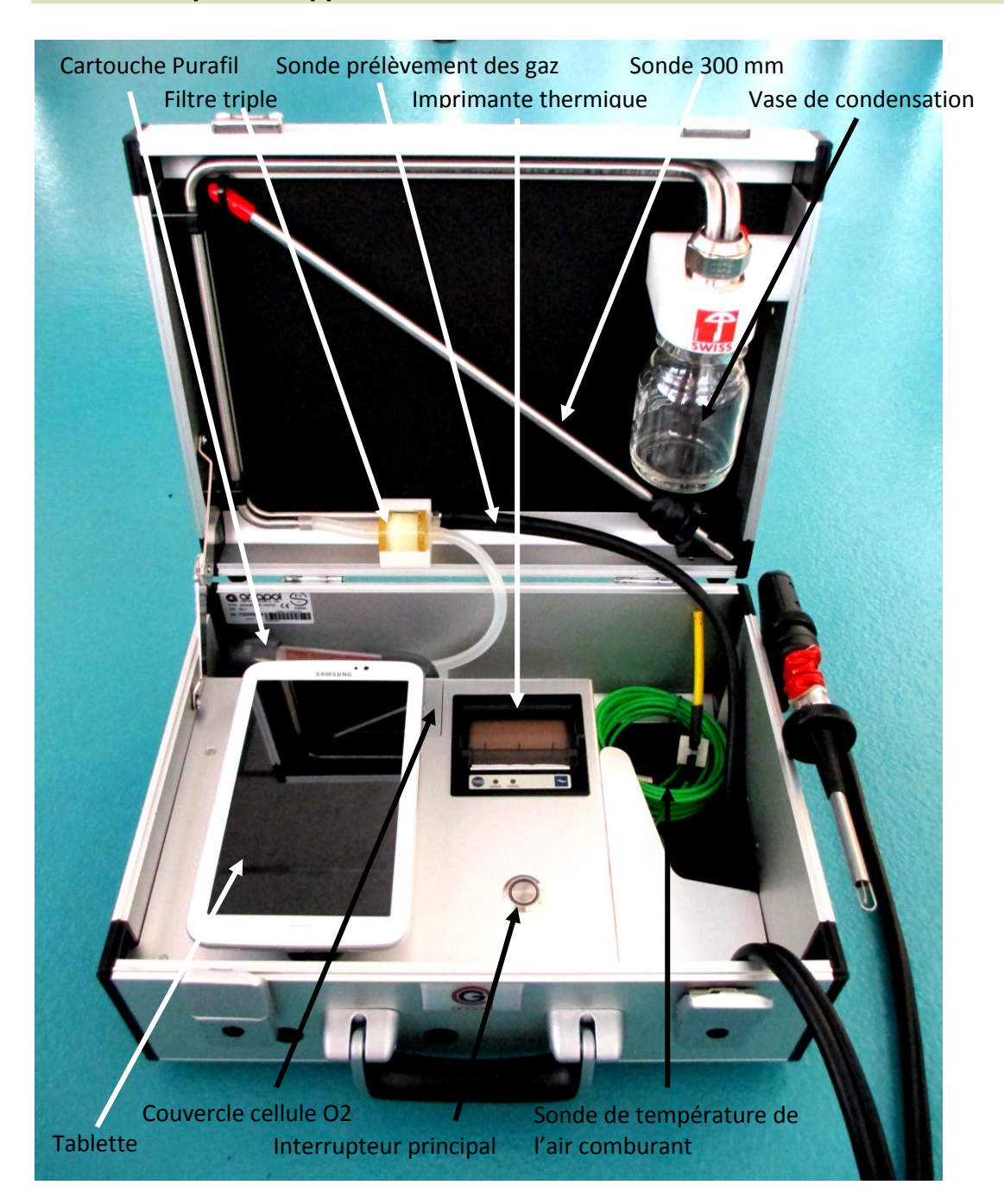

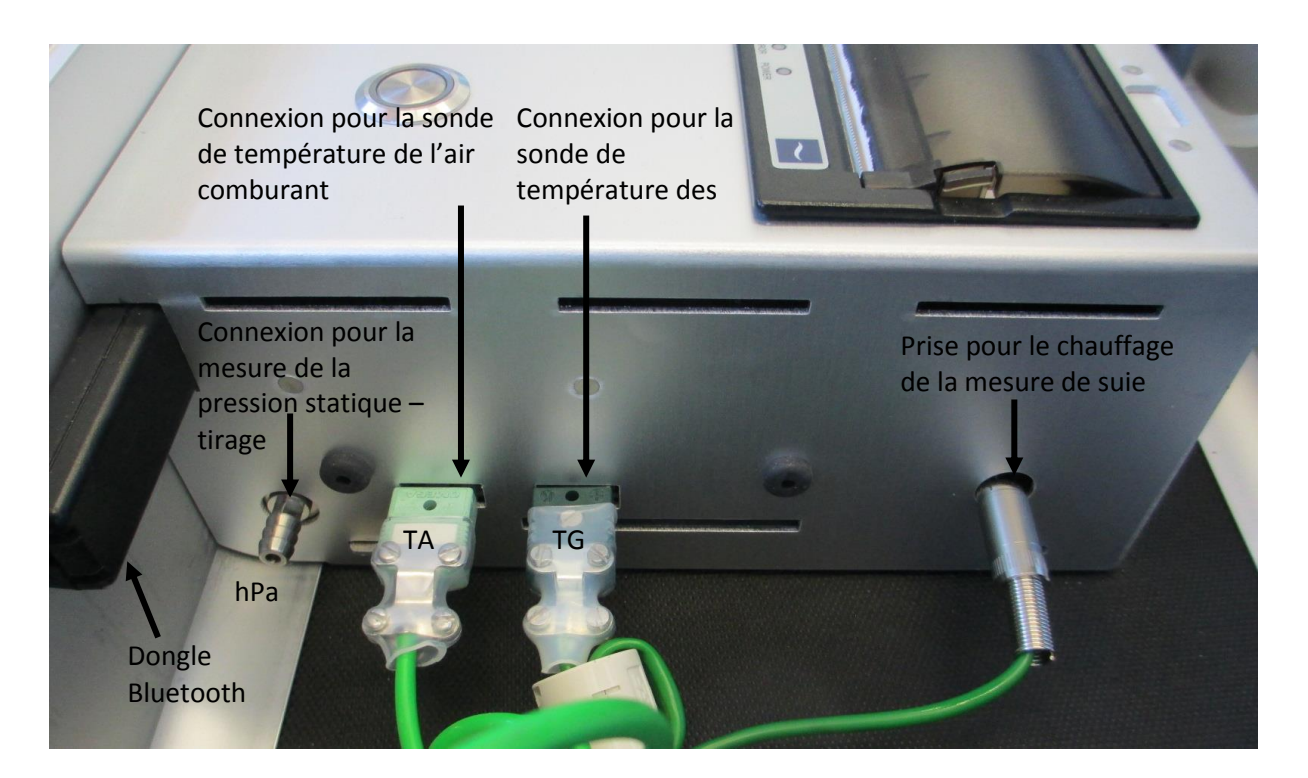

## **3 Effectuer une mesure**

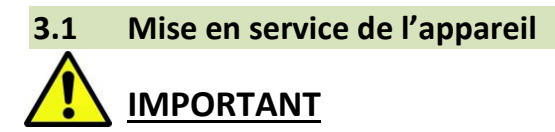

Afin d'éviter des problèmes de condensation à l'intérieur de l'appareil (en particulier sur les capteurs électrochimiques) ouvrez-le immédiatement pour qu'il puisse prendre graduellement la température ambiante de la pièce.

## **3.1.1 Raccordement de la sonde, du séparateur d'eau et des filtres**

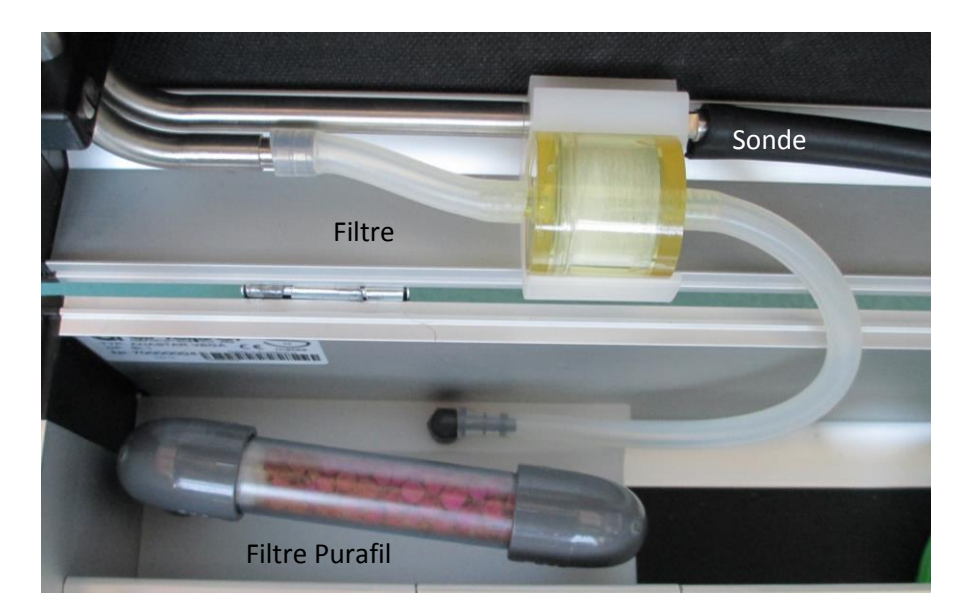

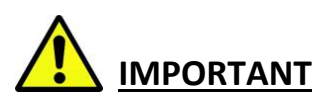

Contrôlez avant chaque mesure, que le filtre triple ainsi que le filtre « Purafil » ne soient pas bouchés

Dès que les granulés de couleur violet-rouge de la cartouche "Purafil" virent d'un côté au gris-blanc, ils doivent être remplacés.

Lors du remplissage de la cartouche, remplacer également les deux tampons de ouate aux extrémités. Ces tampons servent uniquement à assurer qu'aucun granulé ne bouche le passage des gaz. N'utiliser que de la ouate en fibres synthétiques.

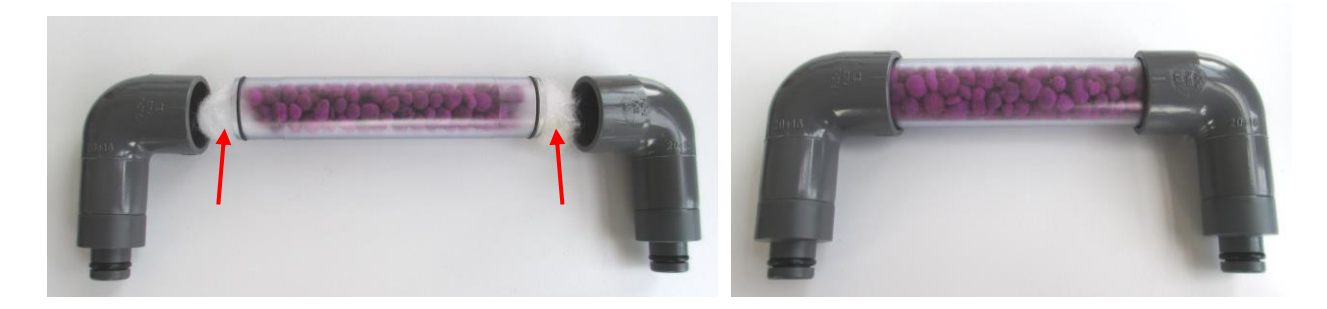

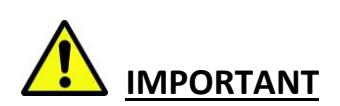

Vérifiez que le vase de condensation soie correctement vissé.

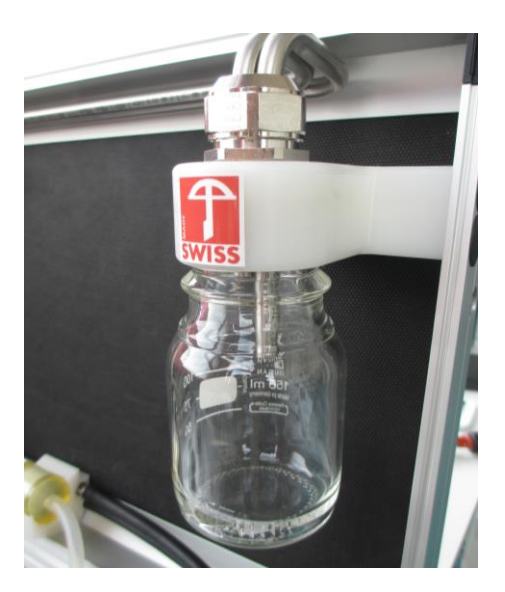

## **3.1.2 Connexion Bluetooth**

Allumez la tablette puis démarrez l'application RemoteAGControl. **Vérifiez que le module Bluetooth de la tablette soit activé avant d'utiliser l'application.**

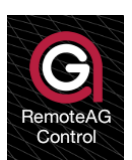

Enclenchez l'appareil en pressant sur l'interrupteur principal.

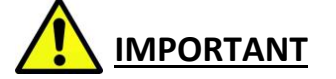

Ne pas mettre à jour la version de la tablette ( ex Android 4.1.2  $\rightarrow$  Android 4.4.2). Une mise à jour pourrait compromettre le bon fonctionnement de l'application Remote AGControl.

L'affichage suivant apparaît :

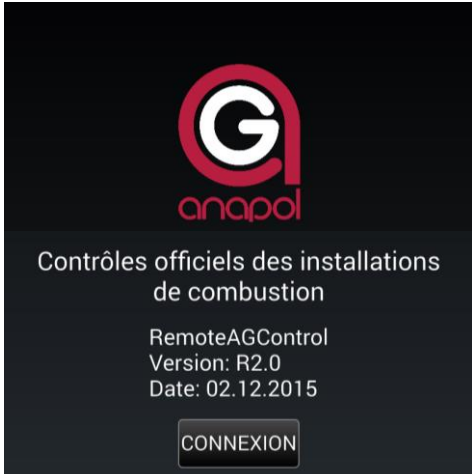

Appuyez sur le bouton **CONNEXION**. L'affichage suivant apparaît :

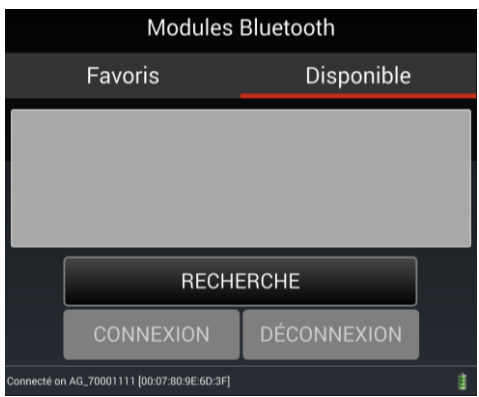

Sous l'onglet **DISPONIBLE** effectuez la recherche du module Bluetooth de votre appareil de mesure en appuyant sur **RECHERCHE**. Le nom du module correspond au numéro de série de votre appareil (ex : AG\_70000010). Sélectionnez-le puis effectuez la connexion en appuyant sur **CONNEXION**.

Si la connexion est réussie le nom du module est automatiquement enregistré sous l'onglet **FAVORIS** et l'écran suivant apparaît :

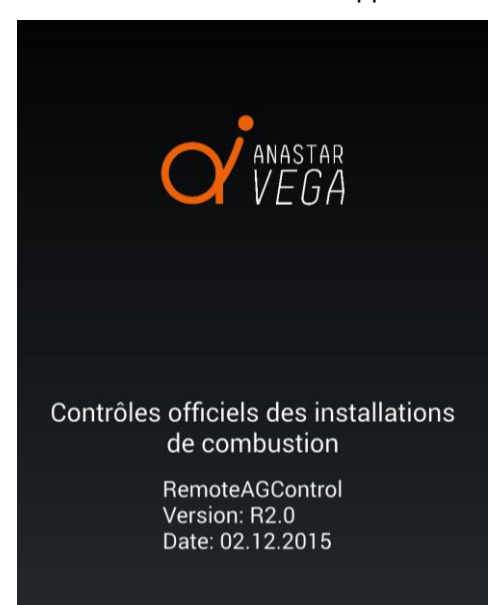

Lors des prochaines connexions, la recherche du module Bluetooth ne doit plus être effectuée. A chaque fois que l'application sera redémarrée elle tentera automatiquement de se connecter avec le module enregistré sous l'onglet **FAVORIS.**

La connexion peut être à tout moment interrompue ou rétablie en appuyant sur **INTERROMPRE** ou **CONNEXION** sous l'onglet **DISPONIBLE**.

## **3.2 Test d'étanchéité**

Obturez la sonde de mesure au moyen du capuchon rouge fourni.

Depuis la gauche de l'écran déplacer votre doigt sur la droite.

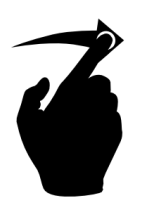

L'affichage suivant apparait :

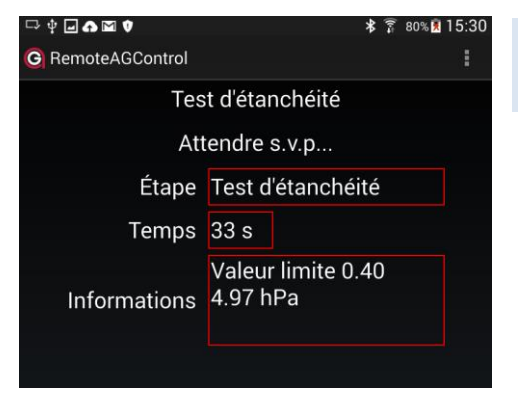

Après un court instant le test d'étanchéité commence, avec un compte à rebours de 40 secondes.

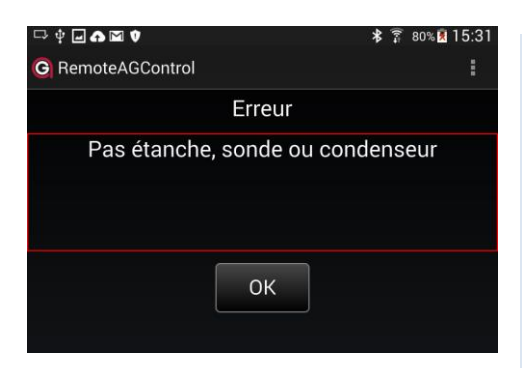

Message affiché en cas de non-étanchéité (valeur > valeur limite). Dans ce cas, recherchez les points de fuite de l'appareil. Vase de condensation, joints, raccords de divers tuyaux, triplefiltre ou le tube de la sonde.

Après avoir éliminé l'erreur, pressez **OK** et répétez l'étape précédente.

**Si toutes les tentatives sont infructueuses, faites vérifier l'appareil par un atelier de service Anapol agrée**.

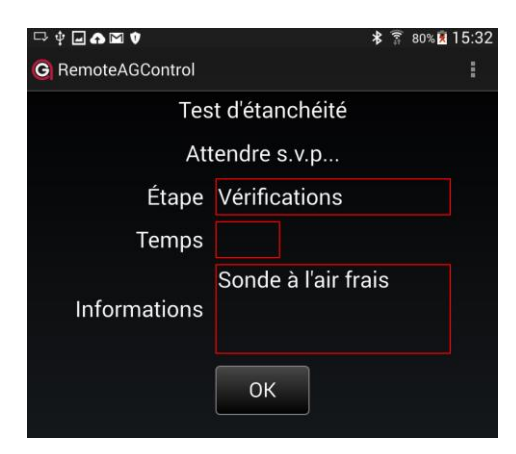

Message affiché lorsque l'appareil est étanche.

Enlevez le capuchon rouge.

#### **3.3 Ajustage**

Positionnez la sonde de température de l'air comburant à l'endroit désiré.

Pressez la touche **OK** , la pompe démarre et l'appareil commence la phase d'ajustage.

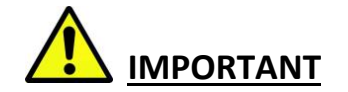

Si l'air ambiant est pollué par des gaz tels que CO, NO, ou autres, il faut s'assurer que la sonde soie placées à un endroit où l'aspiration d'air frais est garantie. Si ce n'est pas le cas, les mesures peuvent être faussées.

Le message suivant s'affiche:

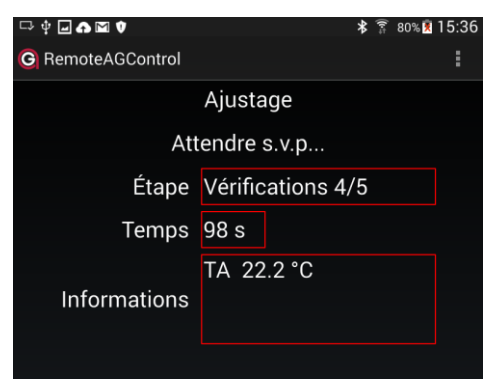

TA – température air comburant.

L'appareil est en ajustage automatique. Cette procédure dure 100 s.

Ne pas déplacer l'appareil avant la fin de cette action !

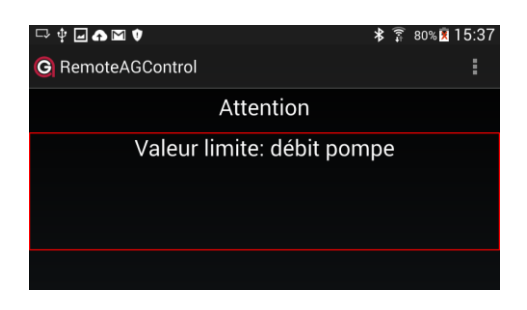

Message affiché si la pression de la pompe est trop faible. Dans ce cas, contrôlez si la sonde ou un autre raccordement de l'appareil n'est pas bouché.

Après avoir éliminé l'erreur, l'ajustage redémarrera automatiquement. **Si le problème persiste, faites vérifier l'appareil par un atelier de service Anapol agrée.**

## **3.4 Mesures**

La mise en service et l'ajustage étant faits, l'appareil est prêt à effectuer les mesures.

Introduisez la sonde de mesure à l'endroit de prélèvement des gaz.

Faire coulisser le tube de sonde dans son cône de fixation jusqu'à ce que le point le plus chaud ou le point ayant le taux de  $O<sub>2</sub>$  le plus bas, soit atteint.

Fixer le tube de sonde en vissant l'écrou du cône.

L'affichage va indiquer :

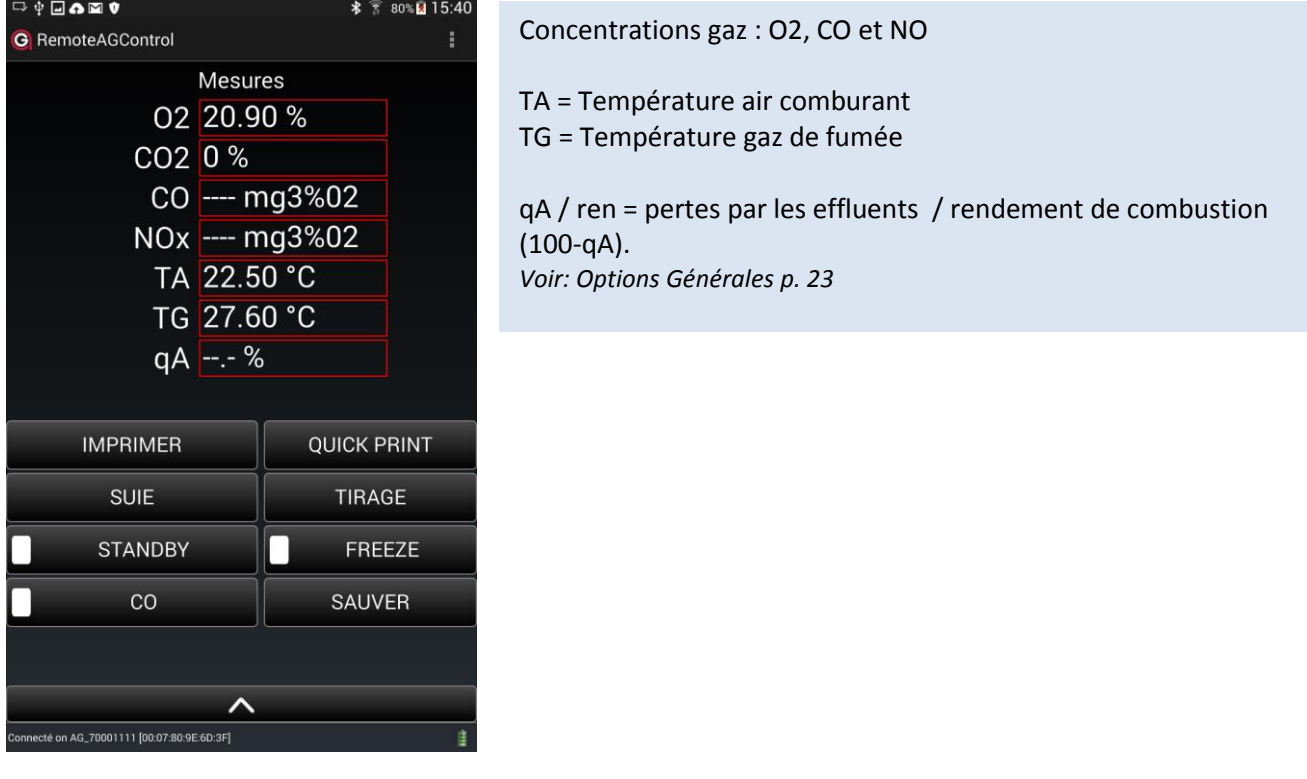

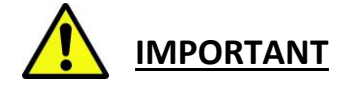

À la fin de chaque mesure, laisser se purger l'analyseur, en plaçant la sonde à l'air frais jusqu'à ce que la valeur du  $O_2$  = 20,9%.

À ce moment-là seulement vous pouvez déclencher l'appareil.

## **3.4.1 Choix du combustible et de l'unité de mesure**

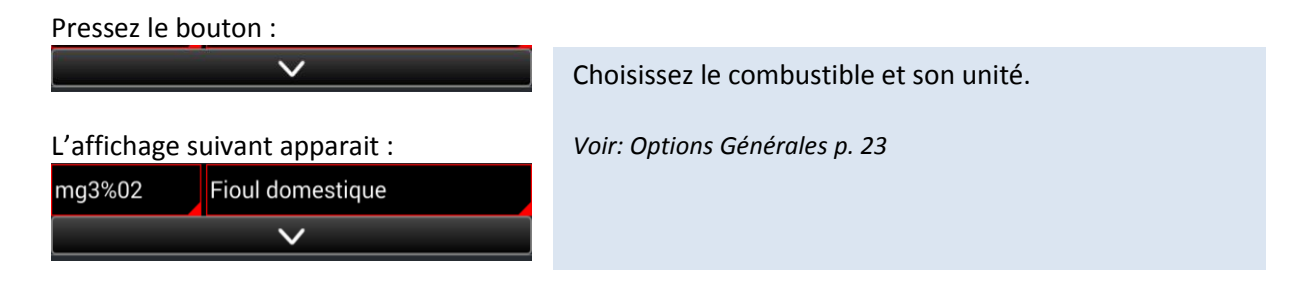

## **3.4.2 Mesure de la suie**

Cette mesure permet de déterminer les particules de suie qui se trouvent dans les gaz de fumées, au moyen de la "méthode du papier-filtre". Pour la mesure l'appareil prélève **1.61 litres** de gaz de fumées. La tache colorée que produit la suie contenue dans les gaz peut alors être comparée à l'échelle des indices de suie fournie.

Pressez la touche **SUIE**.

Lorsque la pompe s'est arrêtée, dégagez le tendeur se trouvant à l'arrière de la poignée et introduisez un papier-filtre neuf.

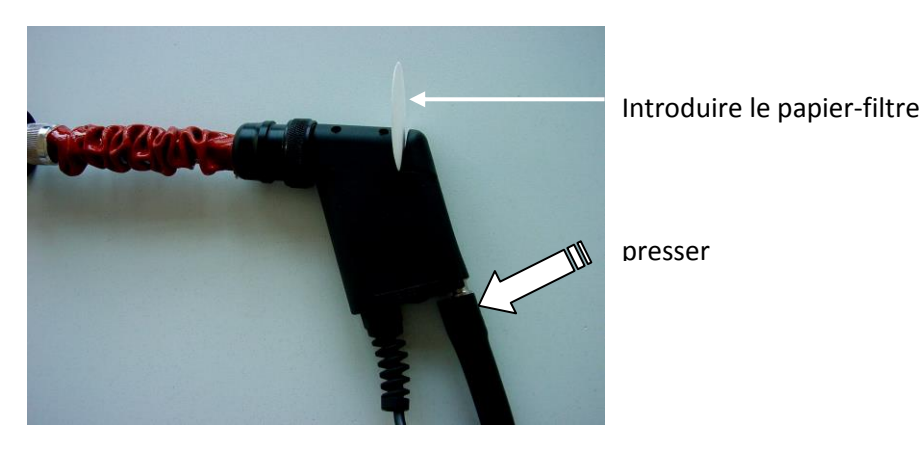

Introduisez la sonde de mesure à l'endroit de prélèvement des gaz.

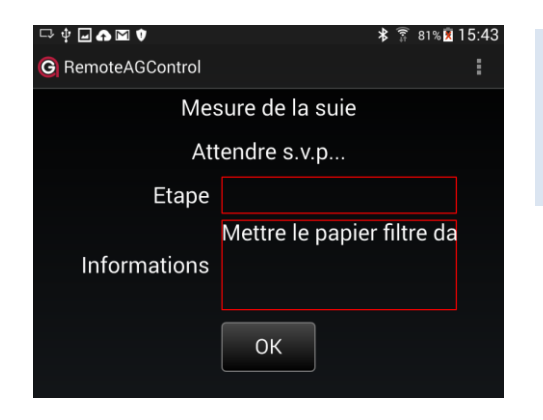

Pour effectuer la mesure, pressez la touche **OK** L'instrument aspire alors 1.61 litres de gaz. Le volume aspiré ainsi que la durée du test sont affichés.

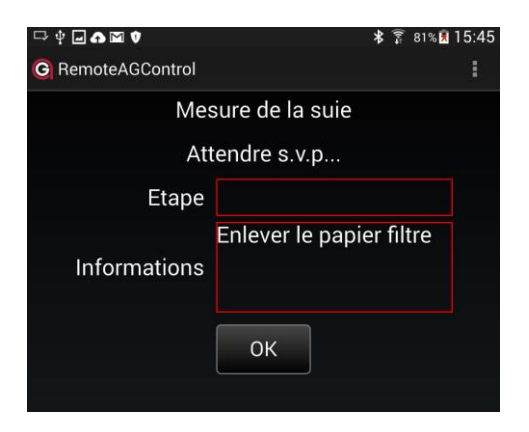

Après l'aspiration complète du volume prévu retirez le papierfiltre et comparez-le, en lumière naturelle, avec l'échelle des indices de suie.

Pour quitter la mesure de la suie, pressez la touche **OK**.

## **3.4.3 Impression**

## *3.4.3.1 Impression standard des résultats de mesure*

Pour imprimer, pressez le bouton **IMPRIMER**.

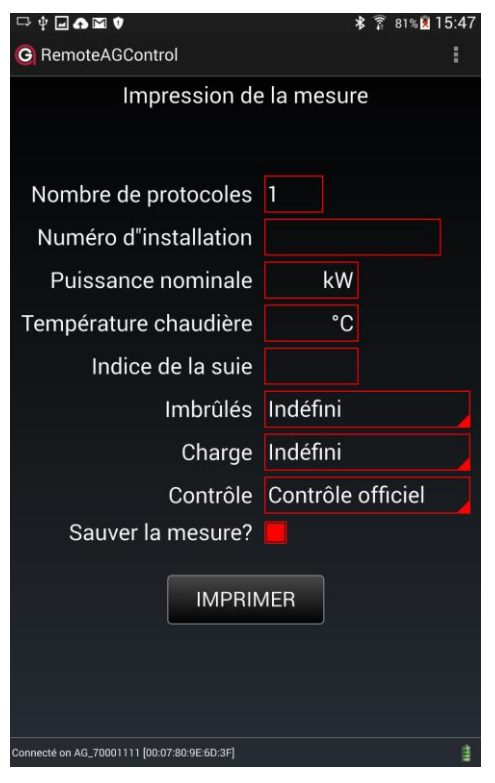

#### Introduisez le **nombre de copies** à imprimer

Introduisez le **numéro de l'installation** (maximum 16 chiffres ou lettres/caractères spéciaux).

Remarque : Aussi longtemps que l'appareil reste enclenché, le numéro d'installation est mémorisé pour les mesures suivantes.

#### Introduisez la **puissance nominale**.

Remarque : Aussi longtemps que l'appareil reste enclenché, la puissance nominale est mémorisée pour les mesures suivantes.

Introduisez la **température chaudière**.

Introduisez **l'indice de suie**.

Présence d' **imbrulés**: "ne pas imprimer", "non", "oui".

Sélectionnez la **charge**: "ne pas imprimer", "base" = 1<sup>ère</sup> allure – PF, "maximale  $=2^{eme}$  allure – GF, "charge partielle".

## Sélectionnez le **mode de contrôle**:

"Contrôle officiel", "Contrôle service", "1er contrôle compl.", "2ème contrôle compl.", "Contrôle réception", "Contrôle surprise", "Contrôle sur plainte", "Contrôle sur demande", "Contrôle au hasard", "Contrôle de nuisances".

**Sauvegarde de la Mesure ?** : Si le bouton est actif la mesure sera sauvée dans la mémoire interne de l'appareil.

**Après avoir répondu aux divers points, un protocole est imprimé.**

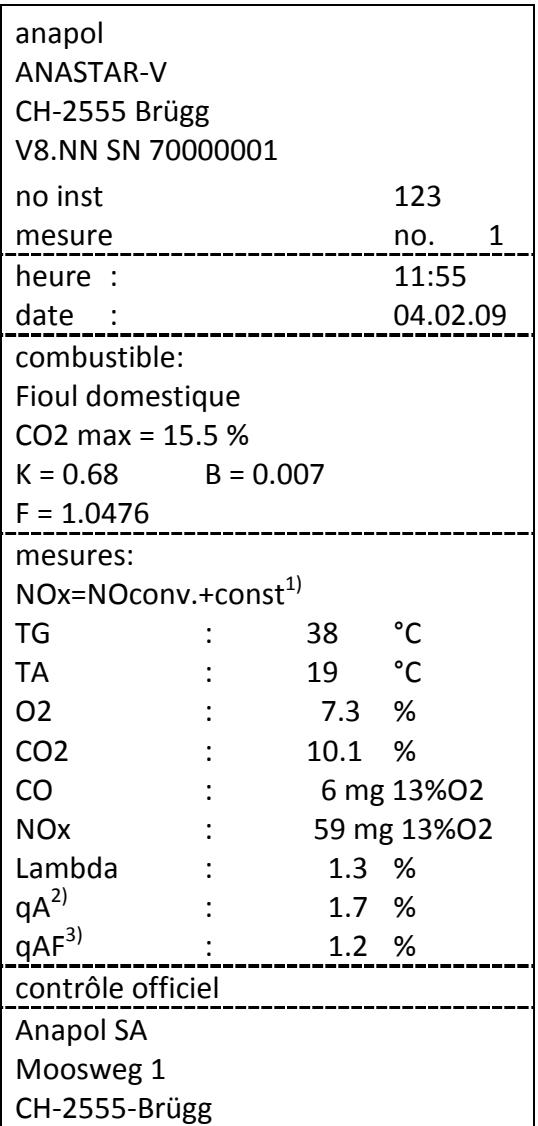

**Le protocole comporte uniquement les options choisies.**

**Le protocole peut varier suivant la configuration de l'appareil**

## *3.4.2.2 Impression rapide (Quickprint)*

L'impression rapide permet d'imprimer les valeurs de la mesure sans les mémoriser. Aucune autre introduction n'est nécessaire. Les valeurs de  $NO<sub>x</sub>$  et  $NO<sub>2</sub>$  sont imprimées séparément.

Pressez le bouton **QUICKPRINT** pendant la mesure.

 $\overline{a}$ 

 $^{1)}$ voir "Calcul du NO<sub>x</sub>"

<sup>&</sup>lt;sup>2)</sup>Calcul des pertes par les effluents gazeux (voir "Calcul des pertes par les effluents gazeux – qA", "Calcul du rendement – ren") ou bien calcul de la puissance calorifique (voir "Calcul de la puissance calorifique – PC")

<sup>3)</sup>Calcul des pertes par les effluents gazeux corrigées qAF (voir " Évaluation des pertes par les effluents gazeux – qaF ")

## *3.4.3.3 Changement de papier*

L'imprimante thermique fonctionne avec du papier thermique (pas de ruban encreur). Ouvrez le couvercle du compartiment papier en pinçant légèrement sur les côtés. Placez un nouveau rouleau de papier comme indiqué. Refermez le couvercle en laissant sortir la bande de papier. Pour l'avancement automatique du papier pressez les touches du clavier la touche "FEED" sur l'imprimante.

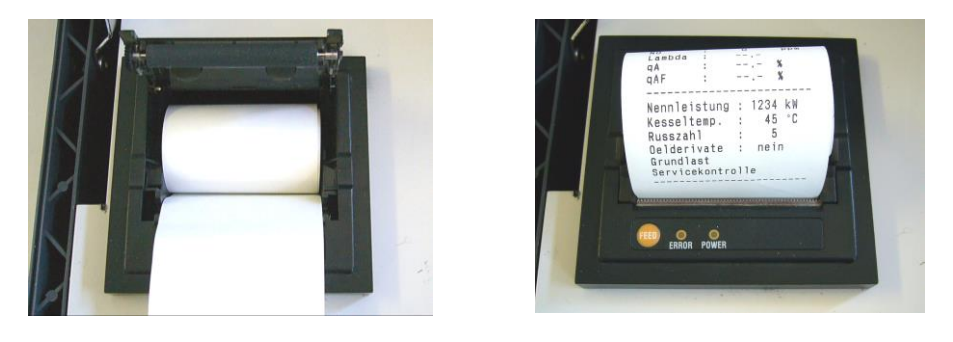

#### **3.4.4 Sauver**

Pressez le bouton **SAUVER** pendant la mesure.

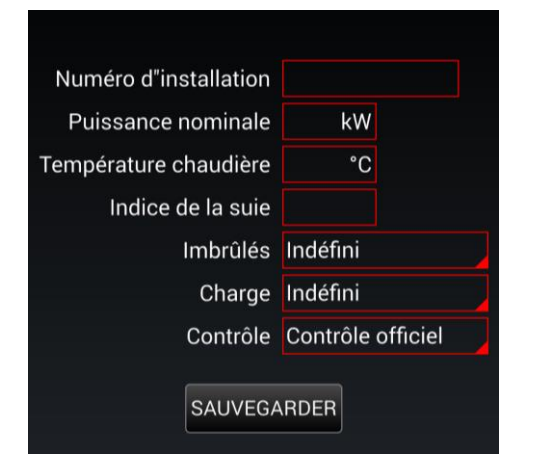

Insérer les valeurs dans les champs. *Pour l'explication des champs voir : Impression standard des résultats de mesure p. 16*

Pressez le bouton **SAUVEGARDER** pour mémoriser la mesure dans la mémoire interne de l'appareil sans passer par l'impression

#### **3.4.5 Tirage – Mesure de la pression statique**

Pour les chauffages, la mesure de la pression statique dans le tuyau de cheminée permet d'en déterminer son tirage. Les valeurs affichées sont positives en pression et négatives en dépression.

#### *3.4.5.1 Mesure de la pression statique sans mesure simultanée des effluents gazeux – 'P'*

Pressez la touche **TIRAGE**.

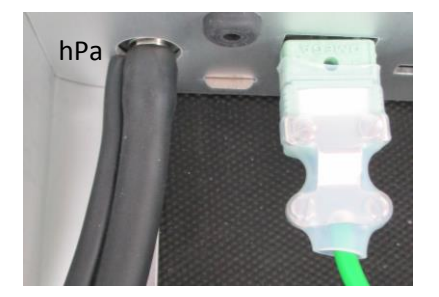

hPa Pour cette mesure le tuyau de la sonde doit être branché sur la connexion 'hPa' de l'analyseur.

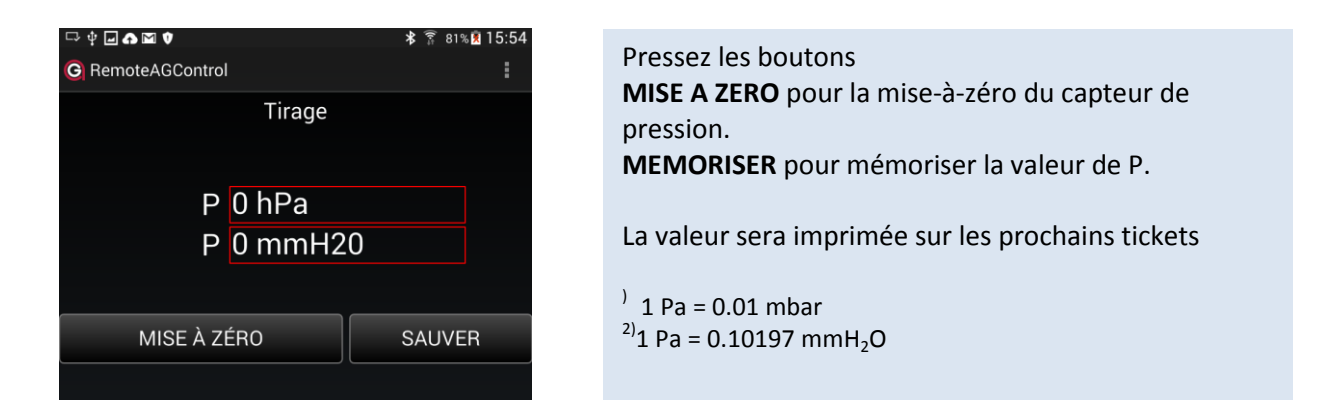

## **3.4.6 Bloquer le CO**

Presser la touche **CO** pour bloquer le passage des gaz vers le capteur électrochimique 'CO' et le purgé régulièrement avec de l'air frais.

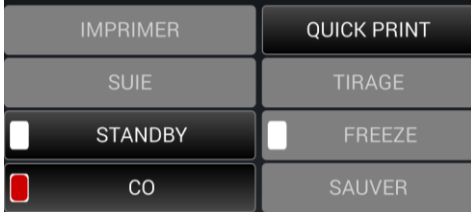

#### **3.4.7 Freeze**

Presser la touche **FREEZE** permet de geler les valeurs affichées.

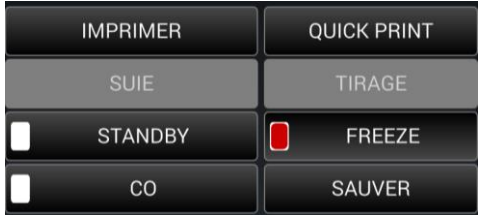

Les valeurs peuvent alors être relevées manuellement ou imprimées.

#### **3.4.8 Standby**

La touche **STANDBY** permet d'activer l'état de mise en veille de l'analyseur. Dans cet état la consommation électrique de l'analyseur est réduite au minimum. Ce mode permet, entre deux mesures, d'économiser les batteries.

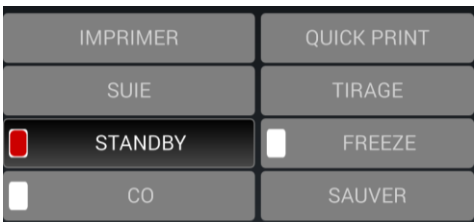

## **4 Diagnose**

## **4.1 Etat de l'analyseur**

Les cellules sont contrôlées automatiquement lors de l'ajustage de l'appareil. Lorsqu'un défaut est détecté, un message d'erreur est affiché (voir "Messages d'erreurs").

## Presser le bouton **ACCUEIL**

Déplacer votre doigt sur l'écran de droite à gauche.

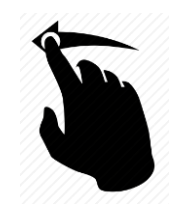

L'affichage suivant apparait :

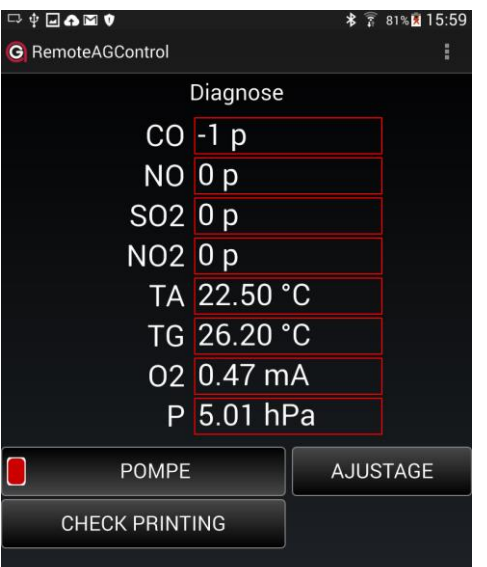

 $O_2$ <sup>1)</sup>-sensor électrochimique [mA] CO - sensor électrochimique [ppm] NO - sensor électrochimique [ppm] P [hPa] pression interne TA[°C][°F] Temp.air/huile TG [°C][°F] Temp.gaz TC1[°C][°F] Temp.analyseur TD [°C][°F] Temp.analyseur Pump [V] tension pompe Accu [V] tension accus. SO2, NO2 et CO-W ne sont pas inclus dans un ANASTAR-V

<sup>1)</sup> La durée de vie d'une cellule électrochimique  $O_2$  est limitée à deux ans. Le courant fourni par le sensor électrochimique  $O<sub>2</sub>$  doit se situer entre 0.3 et 0.5mA.

- Si la valeur est plus haute, la cellule est défectueuse.

- Si la valeur est plus basse, la cellule peut être humide ou défectueuse. Si elle est humide, on peut la sécher en laissant fonctionner l'appareil dans un endroit tempéré et sec pendant deux heures environ, en contrôlant régulièrement la valeur du courant.

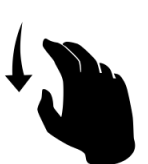

Déplacer votre doigt sur l'écran de haut en bas afin d'afficher d'autres valeurs disponibles.

## **4.1.1 Fonctions auxiliaires utilisées pour effectuer des tests**

## *4.1.1.1 POMPE*

En pressant la touche **POMPE** la pompe principale peut être enclenchée ou déclenchée. Ce bouton est utile pour purger l'appareil sans passer par le test d'étanchéité et l'ajustage

## *4.1.1.2 Ajustage*

En pressant la touche **AJUSTAGE** l'analyseur peut être réajusté (voir "Ajustage"). Ce bouton est grisé tant que le test d'étanchéité et l'ajustage principal n'ont pas été effectués.

#### *4.1.1.3 Check printing*

Presser la touche **CHECK PRINTING** pour contrôler le bon fonctionnement de l'imprimante.

## **5 Mesures sauvées**

## **5.1 Mémoire permanente de l'appareil**

Toutes les mesures sauvées restent stockées dans la mémoire permanente de l'appareil et peuvent, depuis là, en tout temps, être imprimées. Lorsque la mémoire est pleine, la dernière mesure effectuée écrase la mesure la plus ancienne mémorisée.

Presser le bouton **ACCUEIL.**

Depuis le bas de l'écran glisser votre doigt vers le haut.

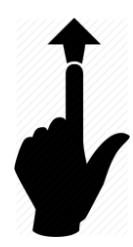

L'affichage suivant apparait :

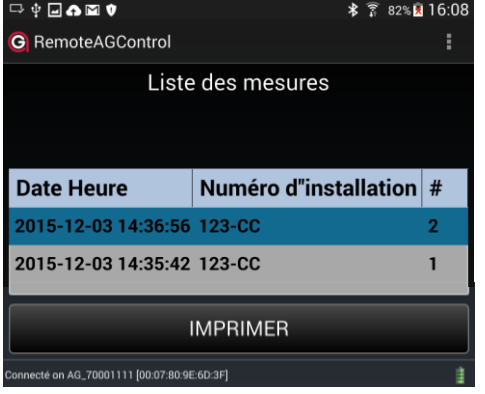

Toutes les mesures sauvées seront affichées

Presser le bouton **IMPRIMER** pour imprimer la mesure sélectionnée

## **5.1.1 Afficher les valeurs des mesures mémorisées**

Pressez deux fois sur une mesure sauvée. L'affichage suivant apparait :

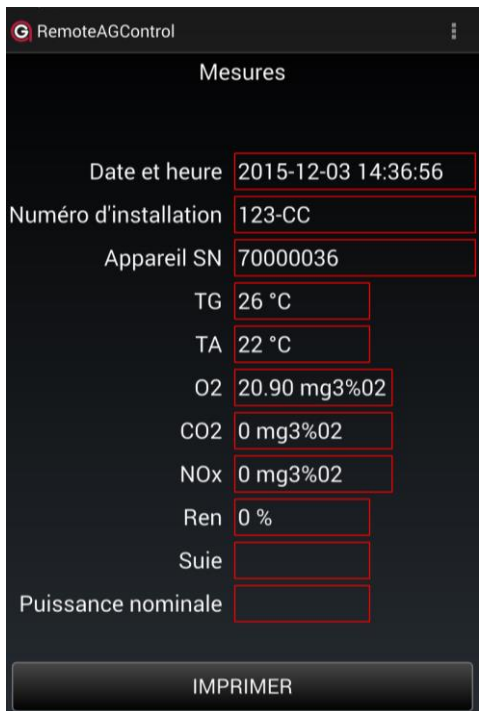

Presser le bouton **IMPRIMER** pour imprimer la mesure sélectionnée

## **5.2 Transmission des mesures sauvées**

Les mesures sauvées de manière permanente dans l'analyseur peuvent être transférées dans un fichier de la tablette au moyen de l'application MeasureAGControl fournie par Anapol.

*voir: MeasureAGControl p. 40*

## **6 Menu**

## **6.1 Accueil**

Le bouton **ACCUEIL** permet de revenir à tout moment sur la page d'accueil

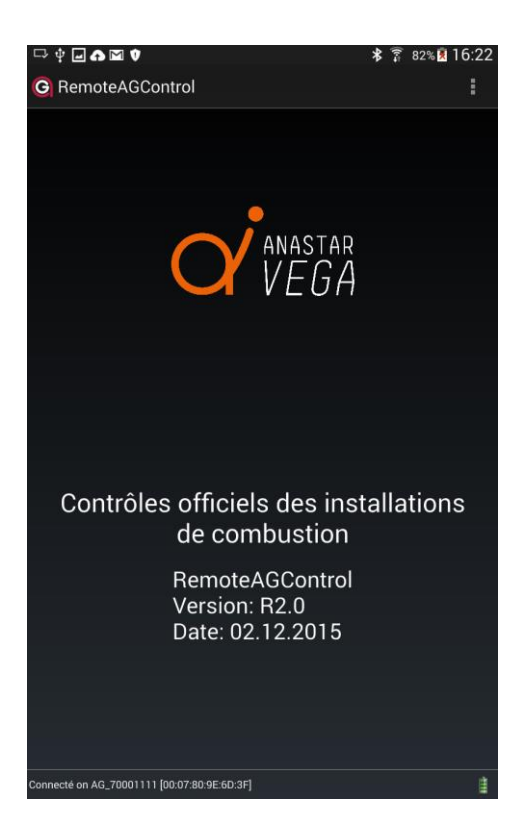

## **6.2 Connexion**

## Pressez sur le bouton **CONNEXION.**

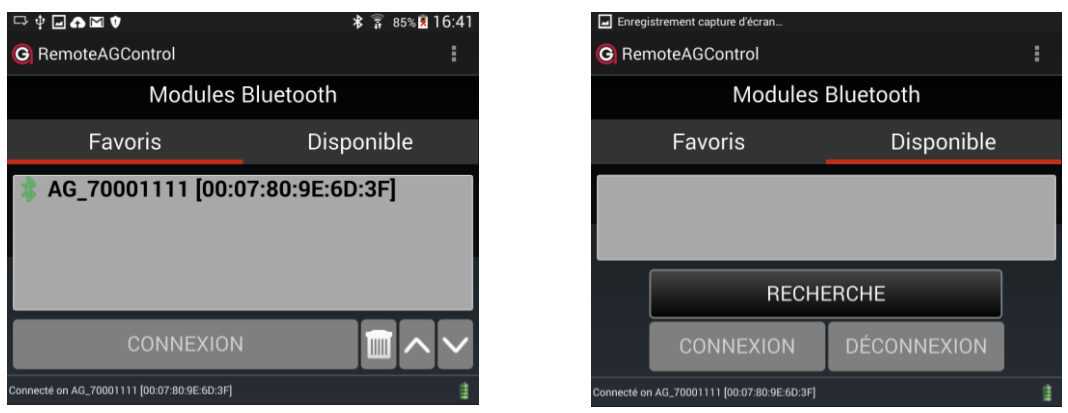

Sous l'onglet **DISPONIBLE** effectuez la recherche du module Bluetooth de votre appareil de mesure en appuyant sur **RECHERCHE**. Le nom du module correspond au numéro de série de votre appareil (ex : AG\_70000010 ). Sélectionnez-le puis effectuez la connexion en appuyant sur **CONNEXION** .

Si la connexion est réussie le nom du module est automatiquement enregistré sous l'onglet **FAVORIS**.

#### **6.3 Options**

Pressez sur le bouton **OPTIONS.**

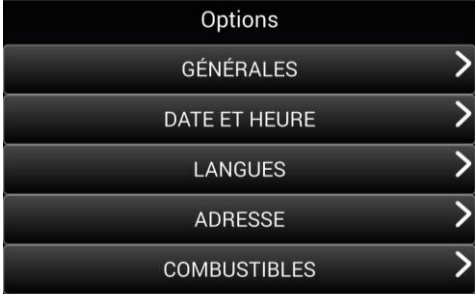

#### **6.3.1 Générales**

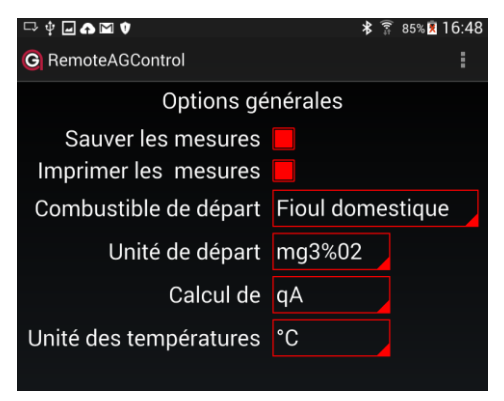

Pressez sur le bouton **GENERALES Sauver les mesures** : La mesure est sauvegardée dans la mémoire interne de l'appareil. Oui/Non

**Imprimer les mesures :** Impression d'un protocole. Oui/Non

**Combustible de départ :** Permet de sélectionner le combustible par défaut qui sera affiché après l'ajustage.

**Unité au départ** : permet de sélectionner l'unité par défaut après l'ajustage. "mg x<sup>1)</sup>%O<sub>2</sub>"," ppm 0%O<sub>2</sub>"," mg/kWh", "ppm","mg/m<sup>3</sup>"

**Calcul de** : pertes – qA ou le rendement – ren.

**Unité des températures** : °C ou °F.

#### **6.3.2 Date et heure**

Pressez le bouton **DATE ET HEURE** pour régler la date et l'heure.

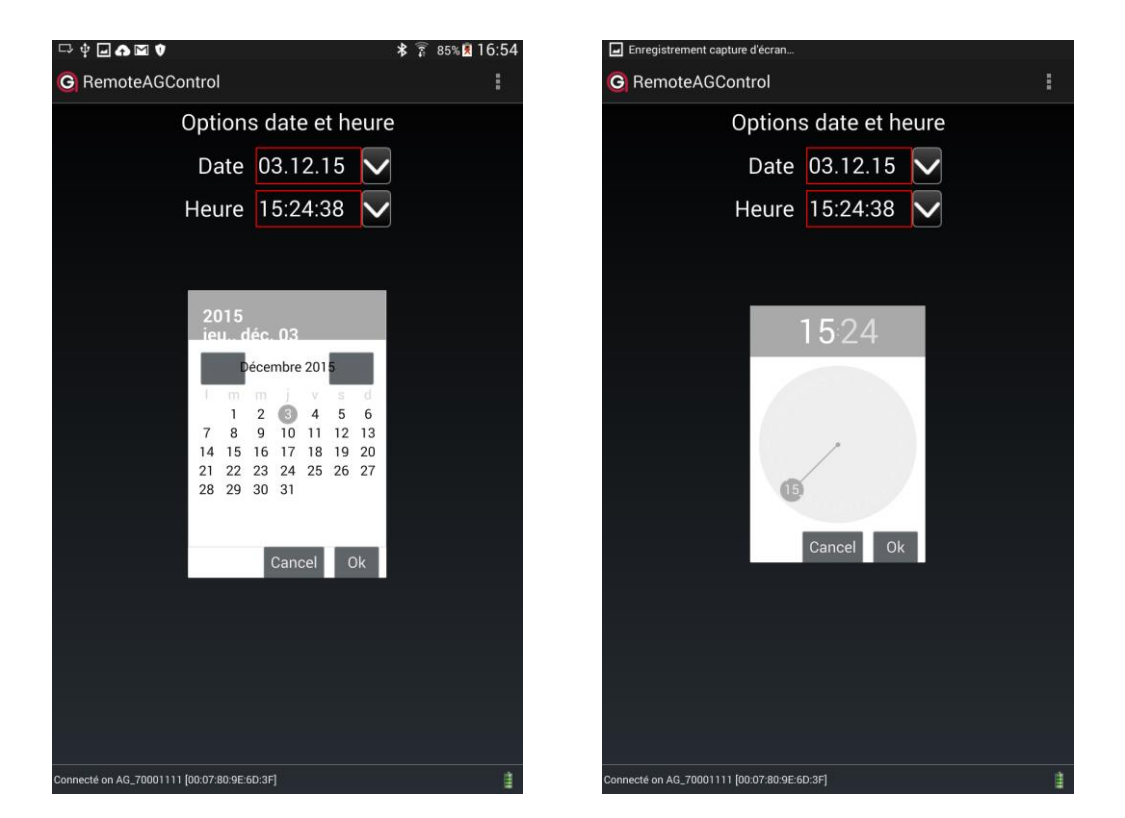

L'appareil s'adapte automatiquement aux heures d'été et d'hiver.

#### **6.3.3 Langues**

Pressez le bouton **LANGUES** pour choisir la langue de l'application et celle d'impression.

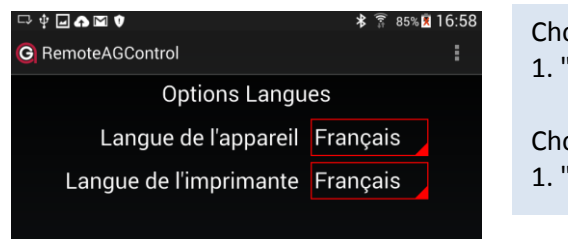

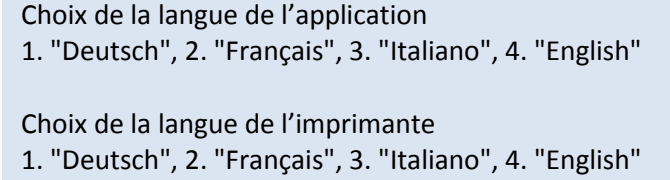

#### **6.3.4 Adresse**

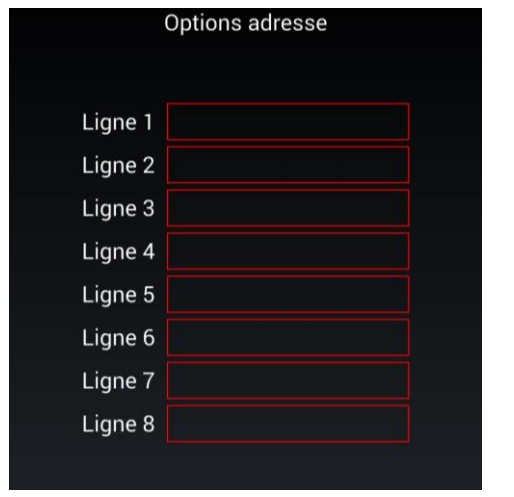

Pressez le bouton **ADRESSE** pour entrer l'adresse de l'entreprise à imprimer sur le protocole.

Sélectionner la ligne puis Insérer le texte. *L'adresse peut contenir au maximum 8 lignes de 24 caractères.*

L'adresse sera automatiquement enregistrée en sortant de la page.

#### **6.3.5 Combustibles**

#### Pressez le bouton **COMBUSTIBLE**.

Cinq sortes de combustibles spécifiques sont pré-programmés (point rouge)et un reste librement programmable (point vert).

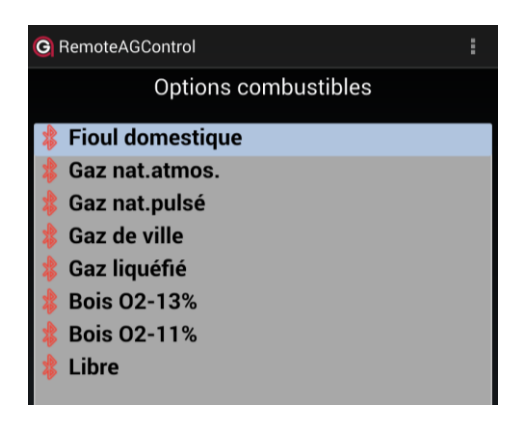

Pour afficher les paramètres d'un des combustibles double-cliquez sur celui-ci. L'affichage suivant apparait :

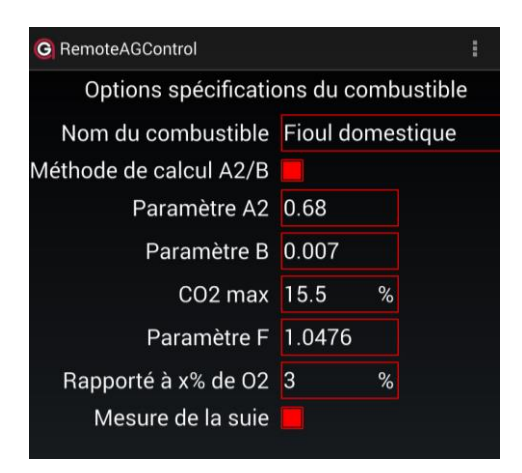

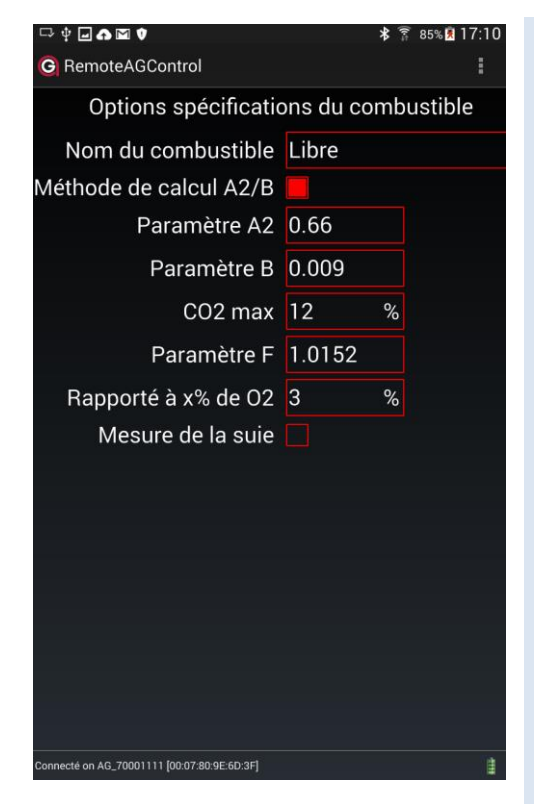

#### Introduisez le **nom du combustible**.

Choisissez la **méthode de calcul** des pertes par les effluents gazeux 'qA' – "A2/B", "k/k1". *Voir "Calcul des pertes par les effluents gazeux – qA" ou le calcul de la puissance calorifique de l'installation 'PC' voir "Calcul de la puissance calorifique –*  $PC'' \rightarrow p35-38$ *.* 

Insérez la valeur du paramètre **A<sup>2</sup>** ou **k** ou **H** *Méthode de calcul "A2/B": Introduisez la valeur de A2. Méthode de calcul "k/k1": Introduisez la valeur de k. Méthode de calcul "PC": Introduisez la valeur H.*

Insérez la valeur du paramètre **B** ou **k1** ou **f** *Méthode de calcul "A2/B": Introduisez la valeur de B. Méthode de calcul "k": Introduisez la valeur de k1. Méthode de calcul "PC": Introduisez la valeur f.*

Définir le facteur de calcul de 'lambda' et du **'CO<sup>2</sup> calculé**' – **CO2max**.

*voir "Calcul du CO2'calculé' – CO2calc.", "Calcul de l'excès d'air Lambda – λ" p35-38*

Définir les facteurs de calcul de la conversion en 'mg/kWh' – **F** *voir "Conversions en mg/kWh rapportés à une concentration de O<sup>2</sup> de référence" p35-38.*

Définir les facteurs de calcul des concentrations des gaz rapportées à **'x% de O2' – O2rap**. *voir "Légende pour les calculs et conversions" p35-38.*

Choisissez si le combustible doit inclure une **mesure de la suie**.

Le combustible sera automatiquement enregistré en sortant de la page.

## **6.4 A propos de**

Pressez le bouton **AU PROPOS DE** pour obtenir les informations générales sur l'équipement de l'analyseur.

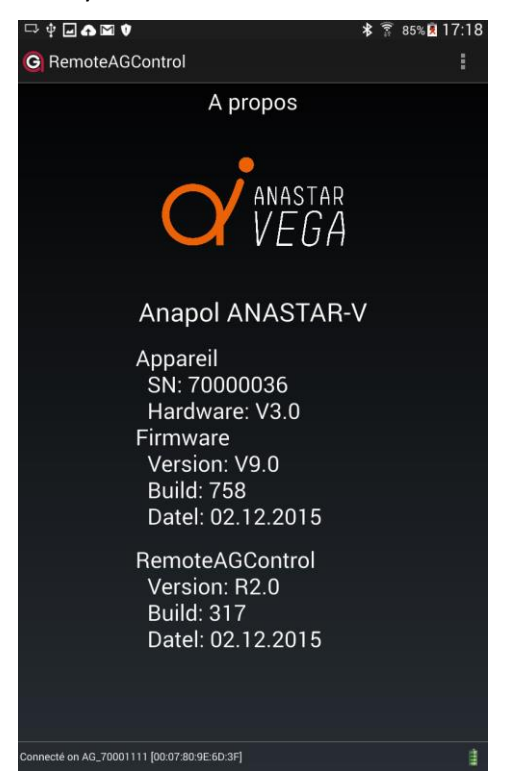

Déplacer votre doigt sur l'écran de droite à gauche.

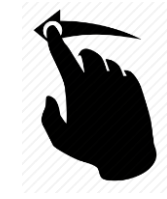

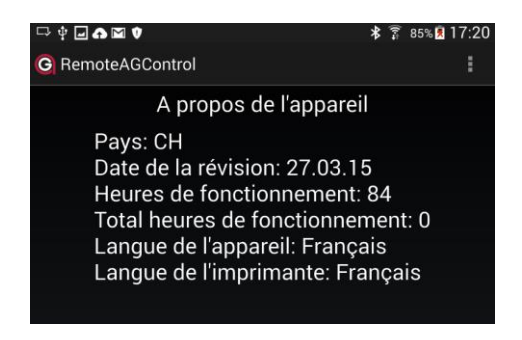

#### **6.5 Sortie**

Pressez le bouton **SORTIE** pour fermer l'application.

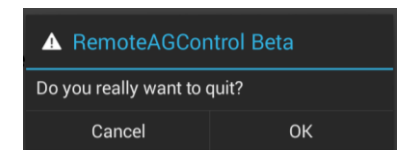

Confirmer en pressant le bouton **OK.**

# **7 Données client**

L'appareil peut être configuré de manière à ce que des données spécifiques à chaque client puissent être mémorisées et imprimées.

Ces champs programmés apparaissent à la fin du dialogue de l'impression standard (voir "Impression") et les valeurs peuvent être introduites à ce moment-là.

Les valeurs des champs qui ont été saisies peuvent ainsi être mémorisées et imprimées.

## **8 Messages d'erreurs**

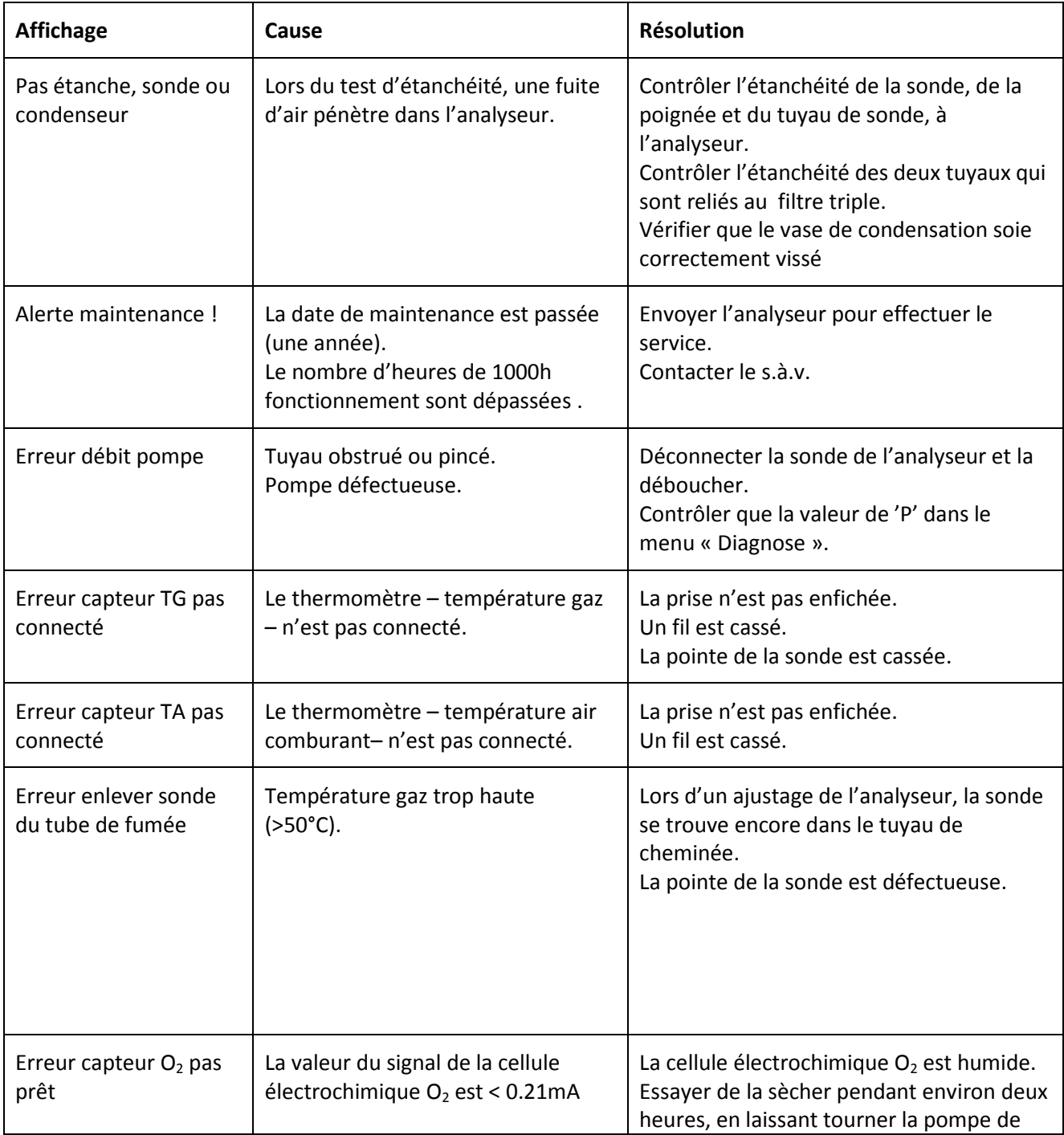

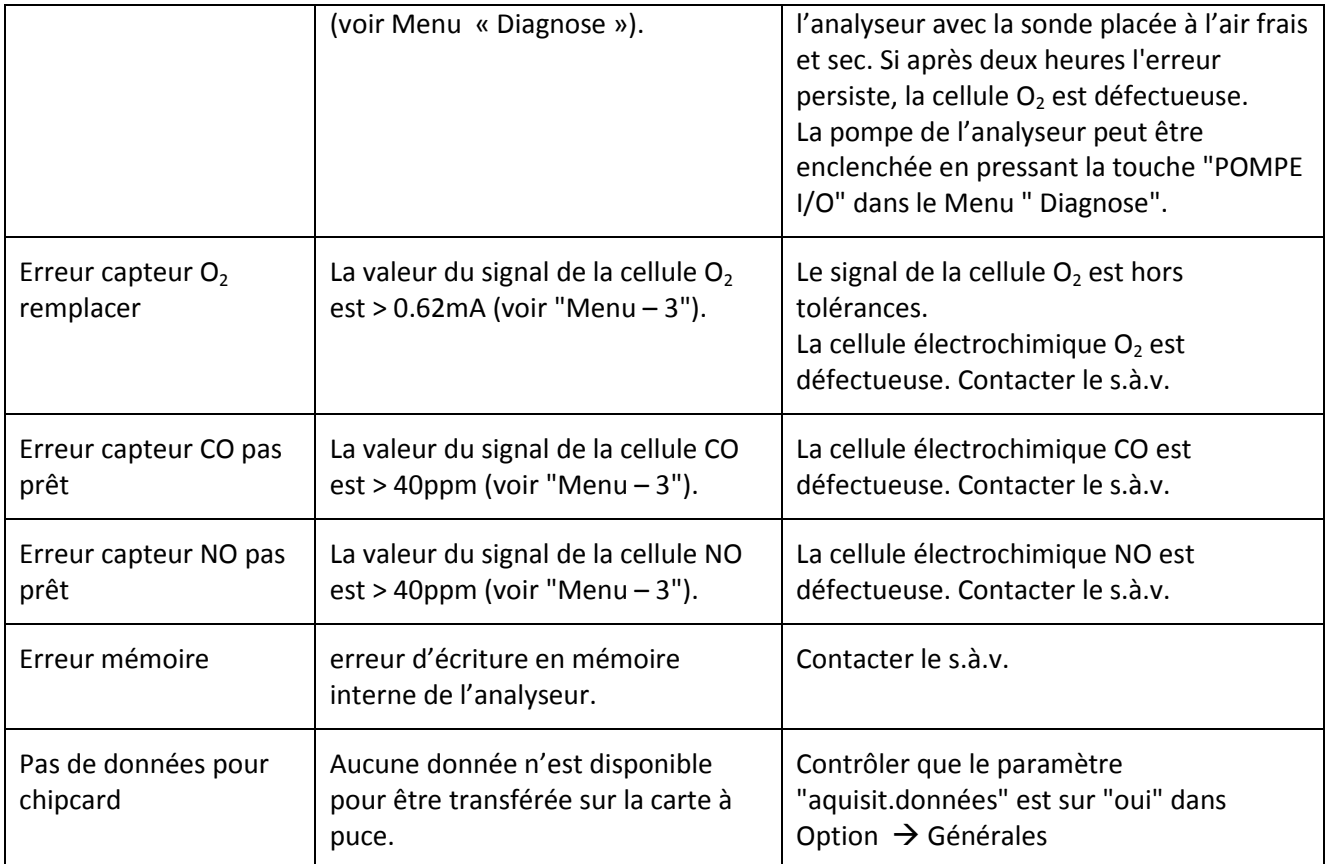

## **9 Recharger l'appareil**

## **9.1 Recharge des batteries interne**

Les batteries de l'ANASTAR-V ont été dimensionnées de façon à pouvoir utiliser l'analyseur durant toute une journée de travail, après quoi l'appareil devra être rechargé avec le chargeur fournit par Anapol.

Branchez le chargeur à l'appareil de mesure. Le temps de charge est d'environ 4 heures.

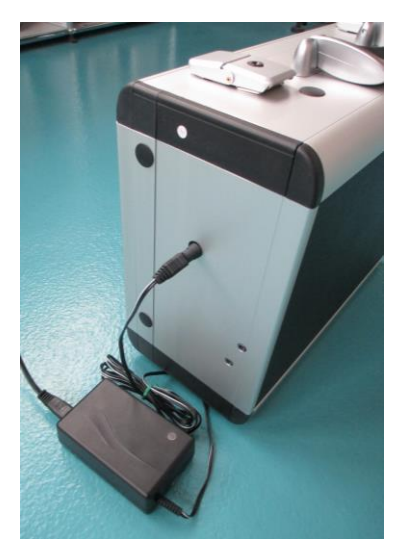

Le niveau de recharge est affiché sur le chargeur :

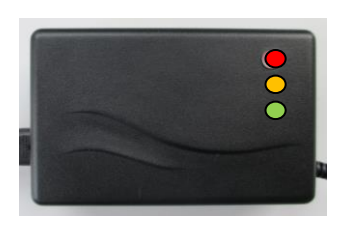

Rouge : Le courant de charge est au maximum. Orange : Charge finale, le courant diminue. Accu chargé à 80–95 %. Vert : L'accumulateur est complétement chargé. Le courant de charge est nul.

L'appareil de mesure peut être utilisé pendant la période charge.

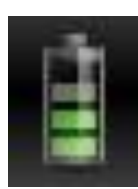

Le niveau de l'accumulateur est constamment affiché sur l'application RemoteAGControl lorsque la connexion est établie.

Si le niveau de l'accumulateur est trop faible, un message d'avertissement apparaît. Branchez rapidement le chargeur afin de pouvoir poursuivre la mesure.

## **9.2 Recharge de la tablette**

Connectez la tablette au câble micro USB. L'accumulateur de la tablette se chargera grâce à l'accumulateur interne de l'appareil.

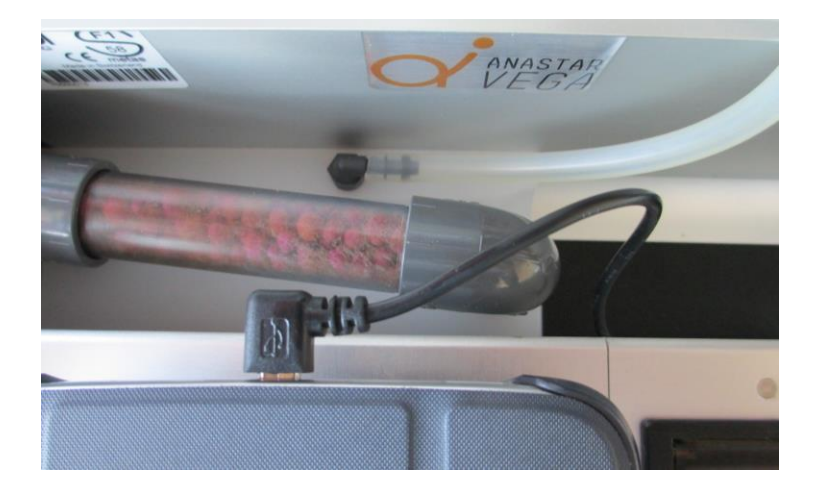

## **10 Entretien et révision**

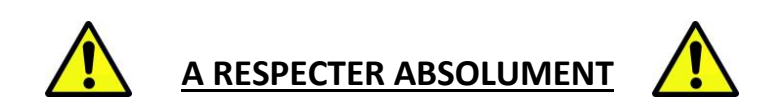

L'appareil doit être révisé au moins **1 fois par année**, ou après **1000 heures** d'exploitation par un atelier de service Anapol agrée.

Si l'appareil n'est utilisé que pendant une période limitée, la révision doit avoir lieu avant ce laps de temps.

Ne souffler en aucun cas de l'air comprimé dans l'appareil. Ceci peut causer des dégâts importants.

Les solvants peuvent endommager les cellules.

**L'appareil doit être entreposé dans un endroit sec, propre, tempéré et bien aéré.**

**Si l'appareil est resté pendant une longue période exposé au froid**, il y a danger de condensation interne, ce qui peut conduire à des valeurs fausses (trop basses) de NO et à des erreurs d'O<sub>2</sub>. **Avant d'effectuer une mesure, il s'agit de s'assurer que la température interne de l'appareil n'est pas inférieure de plus de 5°C de la température de l'air ambiant.**

Le contrôle peut être effectué ainsi : Enclenchez l'appareil, démarrer l'application et établissez une connexion via Bluetooth.

Pressez le bouton **HOME .**

Déplacez votre doigt de droite à gauche pour accéder au menu Diagnose. La valeur TD (affichée sur le  $2^{eme}$  écran)ne doit pas être plus de 5°C plus bas que TA. La touche **POMPE** permet d'enclencher la pompe de l'appareil, ce qui permet **d'accélérer le réchauffement interne de l'appareil.**

N'utiliser que les pièces de rechange préconisées par Anapol. La garantie devient caduque en cas d'utilisation d'autres pièces.

**L'appareil n'est pas sans autre, prévu pour un usage en continu.**

Dans le cas où il doit être utilisé en continu il faut respecter les points suivants :

*1.- utiliser un refroidisseur des gaz en série avec la sonde de prélèvement.*

*2.- ajuster les cellules à intervalles réguliers, maximum après 15 min., ceci afin d'annuler d'éventuelles dérives du point zéro.*

*3.- changer régulièrement les filtres, au minimum une fois par jour. La durée du filtre dépendant fortement de la qualité de la combustion, si celle-ci est très mauvaise, un changement plus fréquent peut s'avérer nécessaire.*

*4.- vider régulièrement le pot de condensation afin d'éviter le risque d'aspiration des condensats par la pompe ceci pouvant provoquer des réparations coûteuses (détérioration des cellules de mesure).*

*5.- nettoyer la sonde de prise des gaz et les tuyaux régulièrement.*

## **10.1 Travaux effectués lors d'une révision**

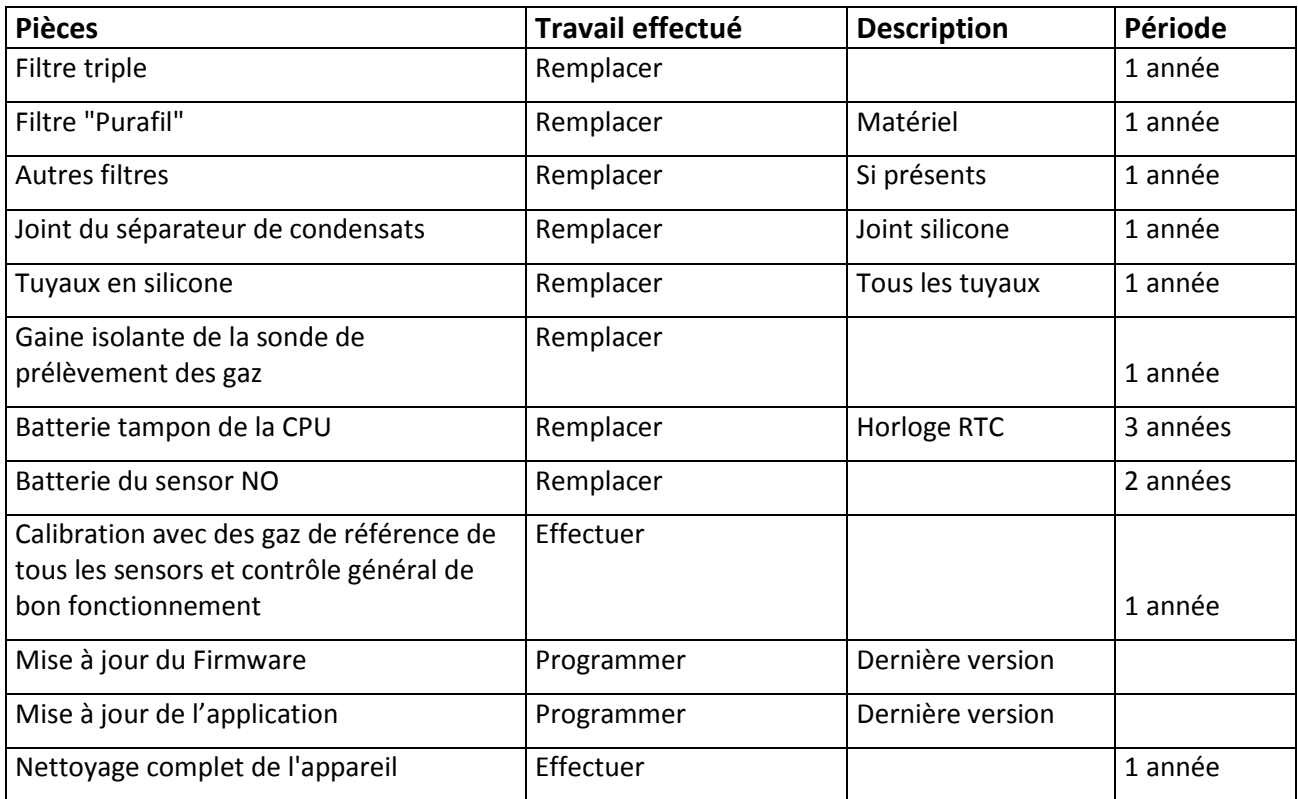

## **10.2 Remplacement de la cellule O2**

Prenez contact avec le **service technique d'Anapol** afin de déterminer si la cellule O2 doit être remplacée. Si un remplacement est nécessaire, une cellule préalablement contrôlée vous sera livrée.

## **Remplacer une cellule O2 :**

*Retirer le couvercle de protection Débrancher le câble (rouge et bleu). Retirer la cellule en la dévissant dans le sens anti horaire (Système de fixation à baïonnette) 1. Remplacer la cellule en vissant la nouvelle dans le sens horaire2. Rebrancher le câble. Visser le couvercle de protection.*

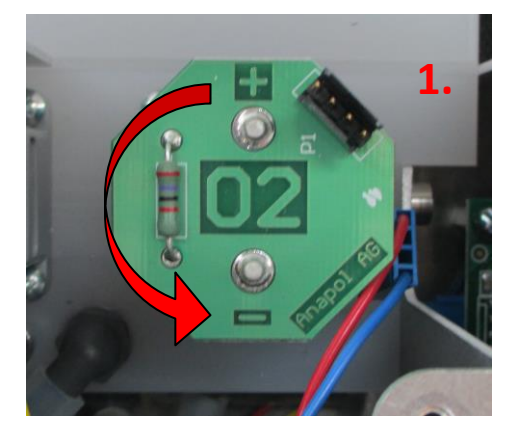

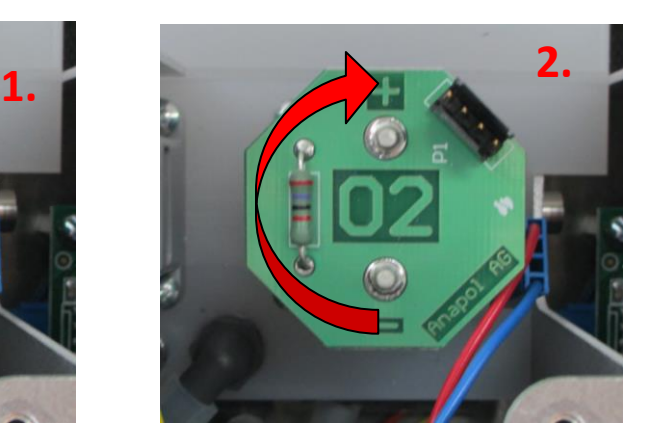

## **11 Déclaration de conformité – CE**

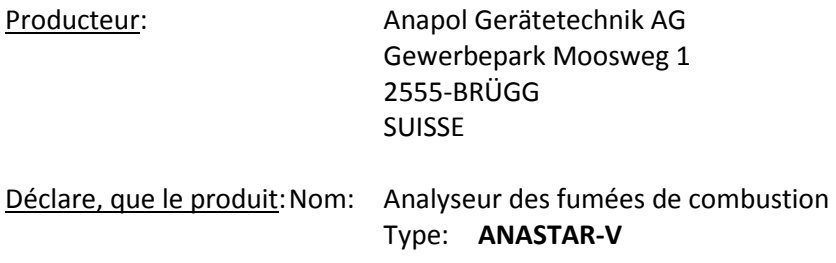

Est conforme aux directives suivantes, inclues les modifications ultérieures :

Directive basse tension 2006/95/CE Directive EMC 2004/108/CE

Est également conforme aux normes européennes harmonisées, normes nationales et prescriptions techniques suivantes :

Norme européenne EN 50379-1(5.3/5.4):2004, EN 50379-2(5.3/5.4):2004

Exigences nationales :

Ordonnance du DFJP sur les instruments de mesure des effluents par les installations de chauffage.

Lors de l'utilisation de l'appareil il s'agit de tenir compte des remarques suivantes : Les décharges sur les parties métalliques de l'appareil (boîtier, sonde de prélèvement des gaz, sonde de température de l'air comburant) peuvent déclencher des perturbations momentanées et éventuellement nécessiter un redémarrage de l'appareil.

Si l'appareil est correctement alimenté avec phase, neutre et terre, elles ne perturbent en aucun cas la qualité de la mesure.

Les champs électromagnétiques de haute fréquence puissants, (téléphone portable) dans l'environnement proche (<50 cm) peuvent perturber les mesures en les rendant instables. Pour parer à cela il s'agit d'éloigner la source perturbatrice de l'appareil lors de mesures.

Établi à : CH-2555-BRÜGG Le : 01.11.2014 Responsable : R.Stark, directeur

Signature :

M. flank

# **12 Données techniques**

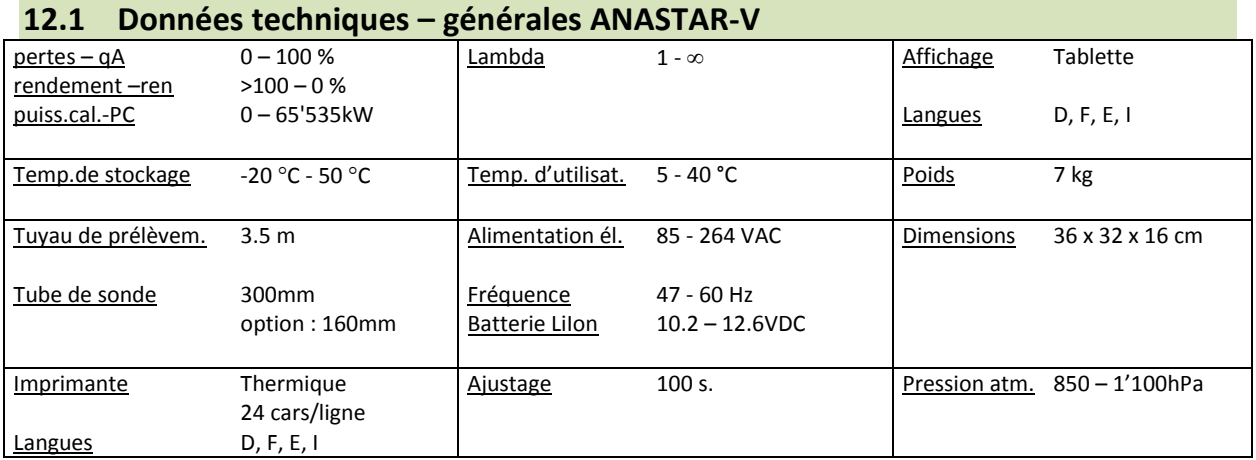

## **12.2 Données techniques – plages de mesure ANASTAR-V**

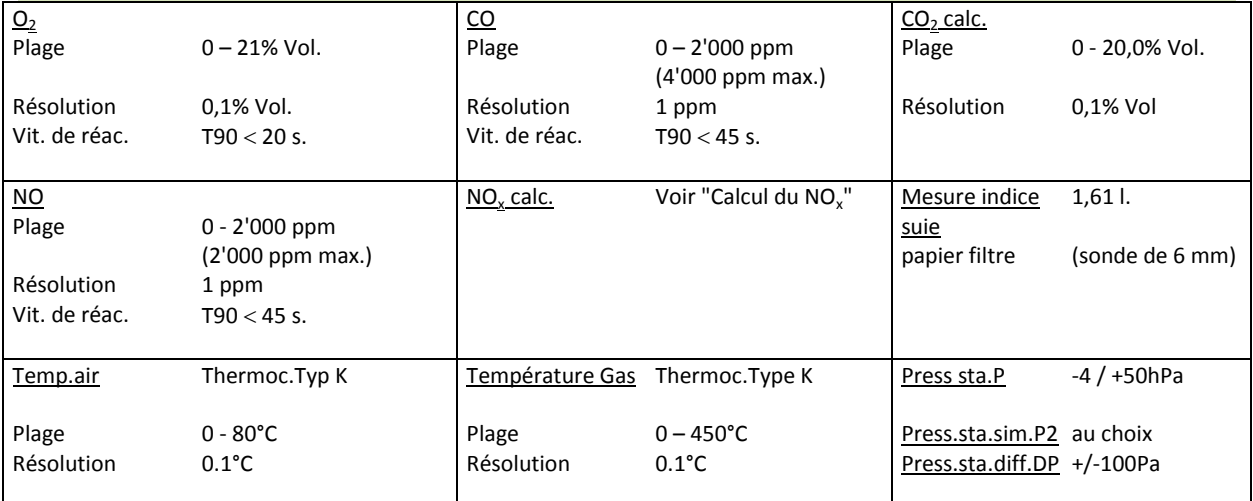

## **12.3 Données techniques – tolérances ANASTAR-V**

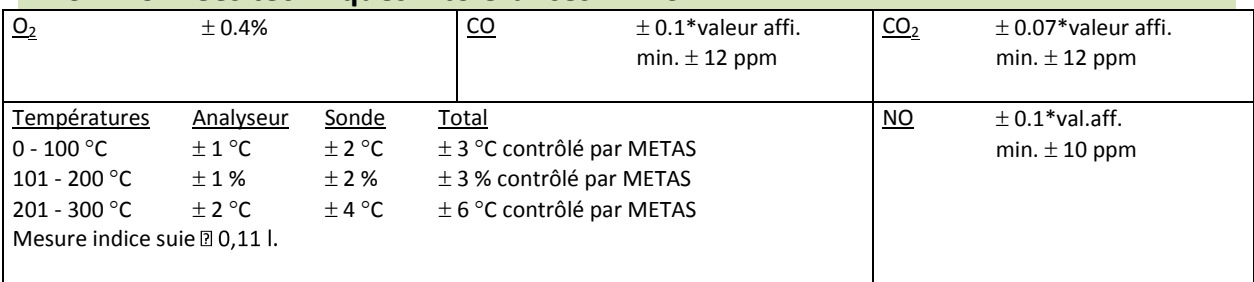

## **12.4 Tolérances METAS**

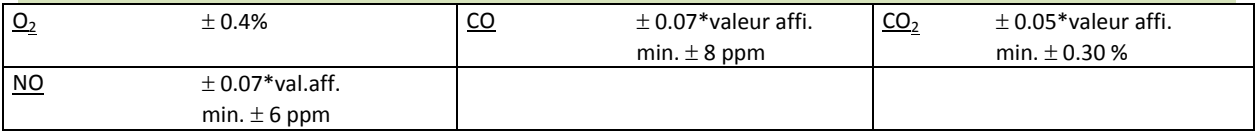

*Les données techniques peuvent être modifiées sans notice. Les modifications techniques sont réservées*

## **13 Évaluation des mesures pour les installations de chauffage**

Les calculs, conversions et tolérances ci-après sont extraits du document OFEV et METAS: "Recommandations pour le contrôle des effluents des installations de chauffage à huile "extralégère" et au gaz et "l'ordonnance du DFJP sur les instruments de mesure des effluents par les installations de chauffage".

Les valeurs limites et les grandeurs de référence de l'OPair se rapportent aux volumes de fumées dans les conditions de référence (0 °C, 1013 hPa) et après déduction de l'humidité (volume sec). En déterminant la fraction volumique des substances émises, chaque gaz sera considéré comme gaz parfait (fraction volumique = fraction de quantité de matière) $^{1)}$ .

Calculé dans les conditions précitées :

 $1 \text{ mg/m}^3$  CO => 0.800 ppm mol

 $1 \text{ mg/m}^3 \text{ NO}_2$  => 0.487 ppm mol (voir "Conversions en mg/m $^{3\text{u}}$ ).

Lorsqu'une détermination de la puissance calorifique de l'installation est choisie (voir "Combustibles libres"), celle-ci sera calculée selon le document de l'Office Fédéral de l'Environnement – OFEV – "Recommandations sur la mesure des émissions du 25 janvier 2006 - Recommandations sur la mesure des émissions de polluants atmosphériques des installations fixes". Ceci est la méthode de calcul courante (voir "Détermination de la puissance calorifique – PC").

## **13.1 Tolérances des gaz mesurés**

Les tolérances des appareils de mesure pour l'évaluation de la teneur en  $O_2$ , CO<sub>2</sub>, CO, NO<sub>x</sub>, NO<sub>2</sub> font partie des champs de mesure importants pour la loi sur la protection de l'environnement – LPE :

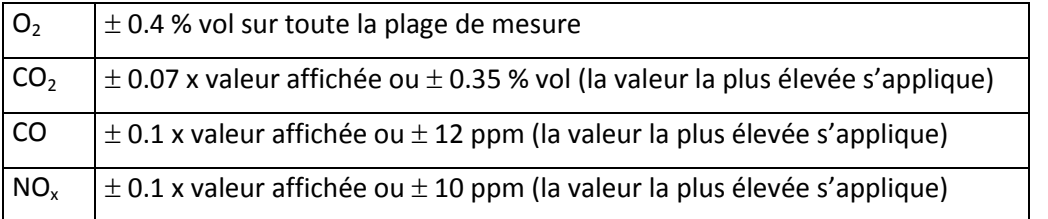

## **13.2 Calculs et conversions des paramètres pour les installations de chauffage et les moteurs**

**Voir "Légende pour les calculs et conversions".**

## **13.2.1 Calcul du NO<sup>x</sup>**

## *13.2.1.1 Calcul du NO<sup>x</sup> lorsque l'analyseur n'est pas équipé d'un sensor NO<sup>2</sup>*

La valeur mesurée de NO en ppm est convertie<sup>2)</sup> en NO<sub>2</sub> en mg/m<sup>3</sup>. Pour compenser la valeur de NO<sub>2</sub> qui ne peut pas être mesurée, une constante est ajoutée à cette valeur. Cette constante est de 10 mg/m<sup>3</sup> si la valeur mesurée pour le NO est supérieure à 15 mg/m<sup>3</sup>. Exemple: valeur mesurée: NO = 80 ppm.

NOconv = 80 / 0.487 = 164 mg/m $^3$  (voir "Conversions en mg/m $^3$ ").  $NO_x = NOconv + const = 164 + 10 = 174 mg/m^3$ .

 $\overline{a}$ <sup>1)</sup> 1 ppm mol =  $10^{-6}$  mol/mol =  $10^{-6}$  m<sup>3</sup>/m<sup>3</sup> = 1 ppm vol = 1 ppm

 $1\%$  vol = 1 % mol = 1 %

 $^{2)}$  1 ppm de NO équivaut à 1 ppm de NO<sub>2</sub>

#### *13.2.1.2 Calcul du NO<sup>x</sup> lorsque l'analyseur est équipé d'un sensor NO<sup>2</sup>*

La valeur mesurée de NO en ppm est convertie<sup>2)</sup> en NO<sub>2</sub> en mg/m<sup>3</sup>. À cette valeur s'ajoute la valeur mesurée de NO<sub>2</sub> en mg/m<sup>3</sup>. Exemple: valeur mesurée de NO = 80ppm, valeur mesurée de NO<sub>2</sub> = 20 ppm. NOconv = 80 / 0.487 = 164 mg/m<sup>3</sup>, NO<sub>2</sub> = 20 / 0.487 = 41 mg/m<sup>3</sup>  $NO_x = NOconv + NO_2 = 164 + 41 = 205 mg/m^3$ .

#### **13.2.2 Calcul des pertes par les effluents gazeux – qA**

Les pertes par les effluents gazeux doivent être calculées avec une décimale après la virgule, et figurer ainsi dans le protocole de mesure.

$$
q_{A} = (TG - TA) \times \left(\frac{A_{2}}{21 - O_{2}} + B\right) \qquad [%]\qquad \qquad q_{A} = (TG - TA) \times \left(\frac{k}{CO_{2}} + k_{1}\right) \qquad [%]
$$

#### **13.2.3 Évaluation des pertes par les effluents gazeux – qaF**

Pour les appareils de mesure révisés conformément aux prescriptions, la valeur calculée des pertes par les effluents gazeux doit être corrigée avant d'être comparée avec la valeur limite fixée par la loi. Un facteur de correction – F a été fixé selon le tableau ci-dessous:

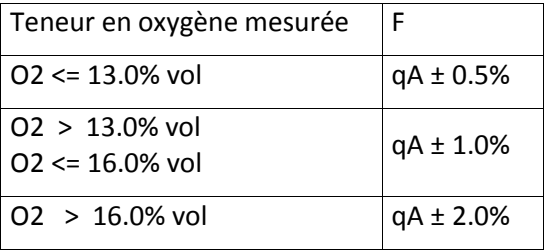

## **13.2.4 Calcul du rendement – ren**

$$
ren = 100 - q_A \qquad [%
$$

#### **13.2.5 Calcul de la puissance calorifique – PC**

$$
PC = 1061 \times H_{u(atro)}^{Bois} \frac{A \times v \times (b + \Delta p) \times (CO_2(t) + 10^{-4} \times CO(t))}{(273 + 9) \times (100 + f \times CO_2(t))}
$$
 [kW]

## **13.2.6 Calcul du CO2'calculé' – CO2calc.**

$$
CO_{2calc.} = \frac{CO_{2\max} \times (21 - O_2)}{21}
$$
 [%)

 $\overline{a}$ 

<sup>&</sup>lt;sup>2)</sup> 1 ppm de NO équivaut à 1 ppm de NO<sub>2</sub>

## **13.2.7 Calcul de l'excès d'air Lambda – λ**

$$
\lambda = \frac{21}{21 - O_2}
$$

**13.2.8 Calcul de l'excès d'air Lambda selon Brettschneider – λ<sup>B</sup>**

$$
CO_2 + \frac{CO}{2} + O_2 + (\frac{H_{CV}}{4} \times \frac{3.5}{3.5 + \frac{CO}{CO_2}}) \times (CO_2 + CO)
$$

$$
\lambda_B = \frac{(1 + \frac{H_{CV}}{4} - \frac{O_{CV}}{2}) \times (CO_2 + CO + KI \times HC)}{(1 + \frac{H_{CV}}{4} - \frac{O_{CV}}{2}) \times (CO_2 + CO + KI \times HC)}
$$

**13.2.9 Conversions en mg / m<sup>3</sup>**

Par rapport aux conditions précitées (voir "Évaluation des mesures pour les installations de chauffage") les facteurs suivants sont utilisés pour la conversion:

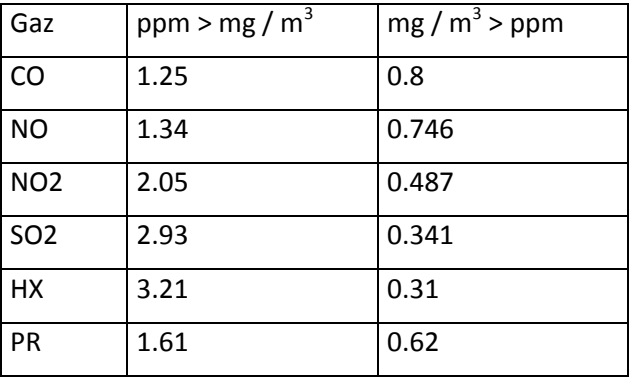

## **13.2.10 Conversions en mg / m<sup>3</sup> rapportés à une concentration de O<sup>2</sup> de référence**

$$
[mg/m^3_{rap.}] = [mg/m^3] \times \frac{21 - O_{2ref}}{21 - O_2}
$$

## **13.2.11 Conversions en mg/kWh rapportés à une concentration de O<sup>2</sup> de référence**

 $[mg/kWh] \equiv [mg/m^3_{rap.}] \times F$ 

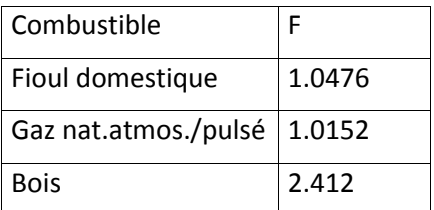

# **13.2.12 Légende pour les calculs et conversions**

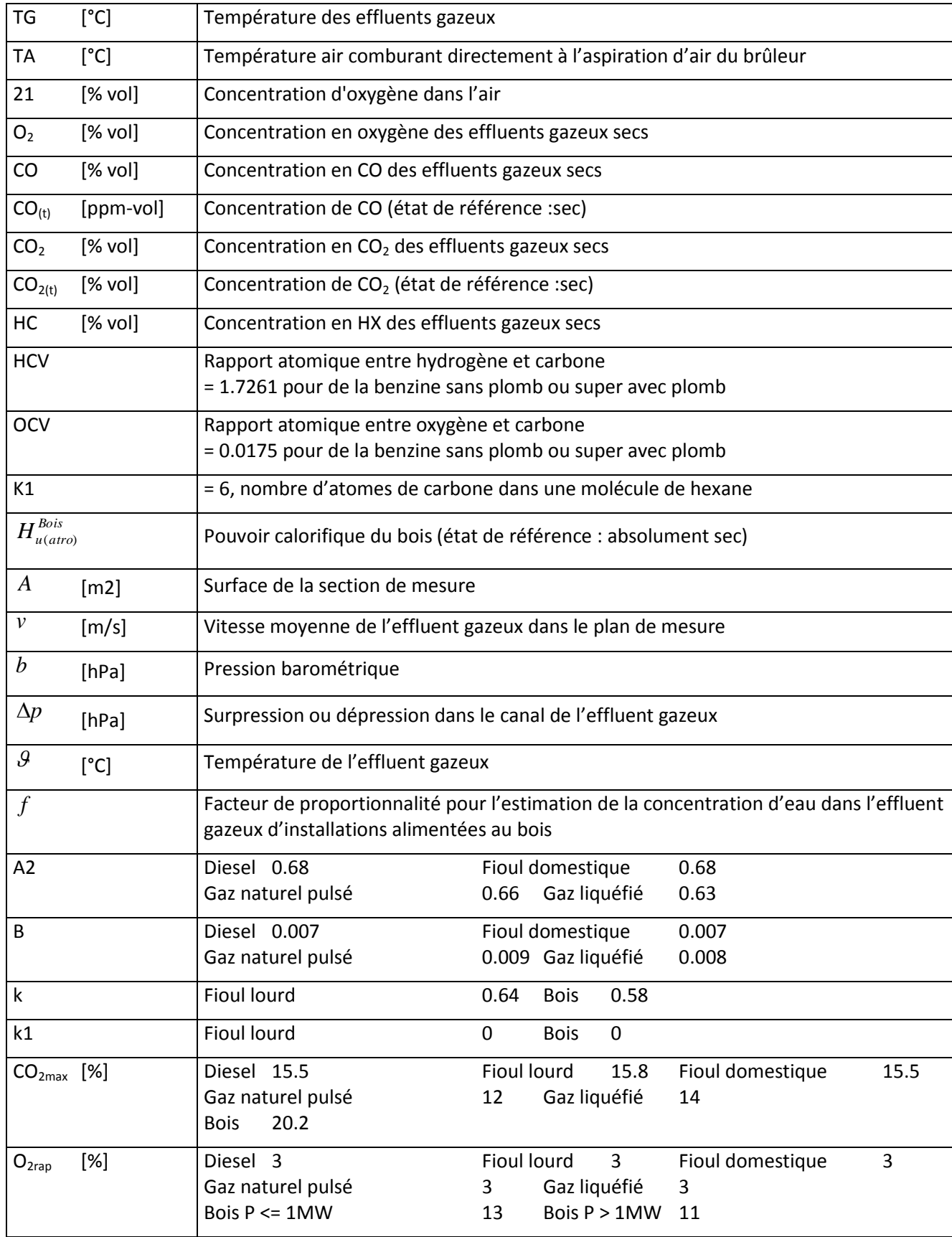

# **14 Variantes d'extension**

## **Variantes d'extension ANASTAR-V**

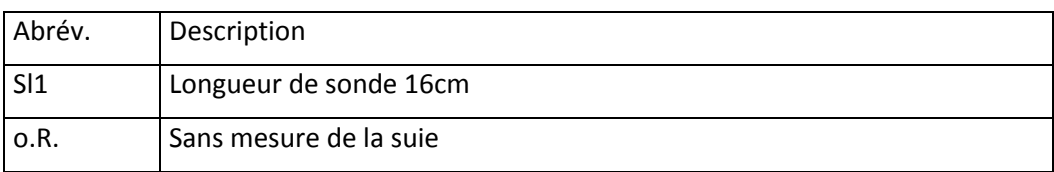

Exemple: ANASTAR-V /Sl1/o.R.